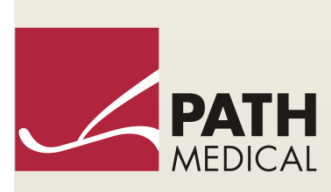

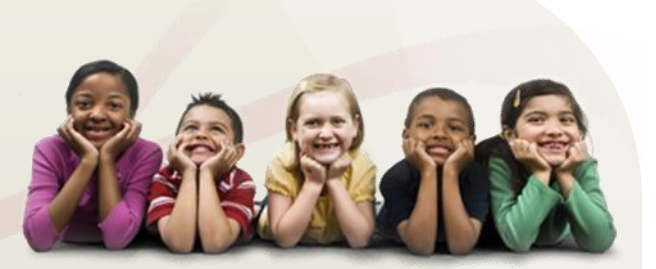

# Manual del usuario

Senti & Sentiero

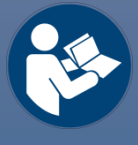

#### **Fabricante**

#### **PATH medical GmbH**

Landsberger Straße 65 82110 Germering Alemania

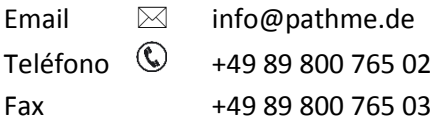

#### **Información del Manual**

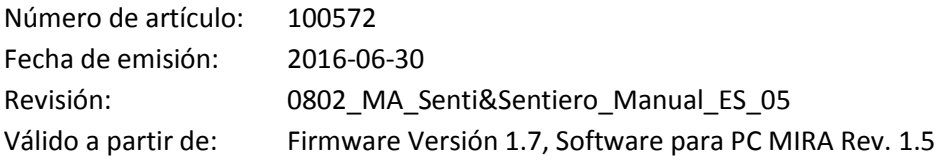

Todos los artículos, productos y marcas mencionados están registrados por las empresas indicadas o pertenecen a las mismas.

Toda la información, ilustraciones y especificaciones incluidas en este manual se basan en la información más reciente sobre los productos disponible en el momento de la publicación. PATH medical se reserva el derecho de efectuar cambios en cualquier momento sin notificación.

La revisión más reciente del manual del usuario está disponible en Internet en www.pathme.de/support.

Se exceptúan los errores y las omisiones.

#### **Derechos de autor**

Ninguna parte de este manual puede reproducirse, traducirse, guardarse, o transmitirse por ningún medio, electrónico, mecánico, fotocopia, grabación ni ningún otro, sin previamente obtener autorización escrita de PATH medical GmbH.

Copyright © 2016 PATH medical GmbH

# $\epsilon$ 0124

# Indice

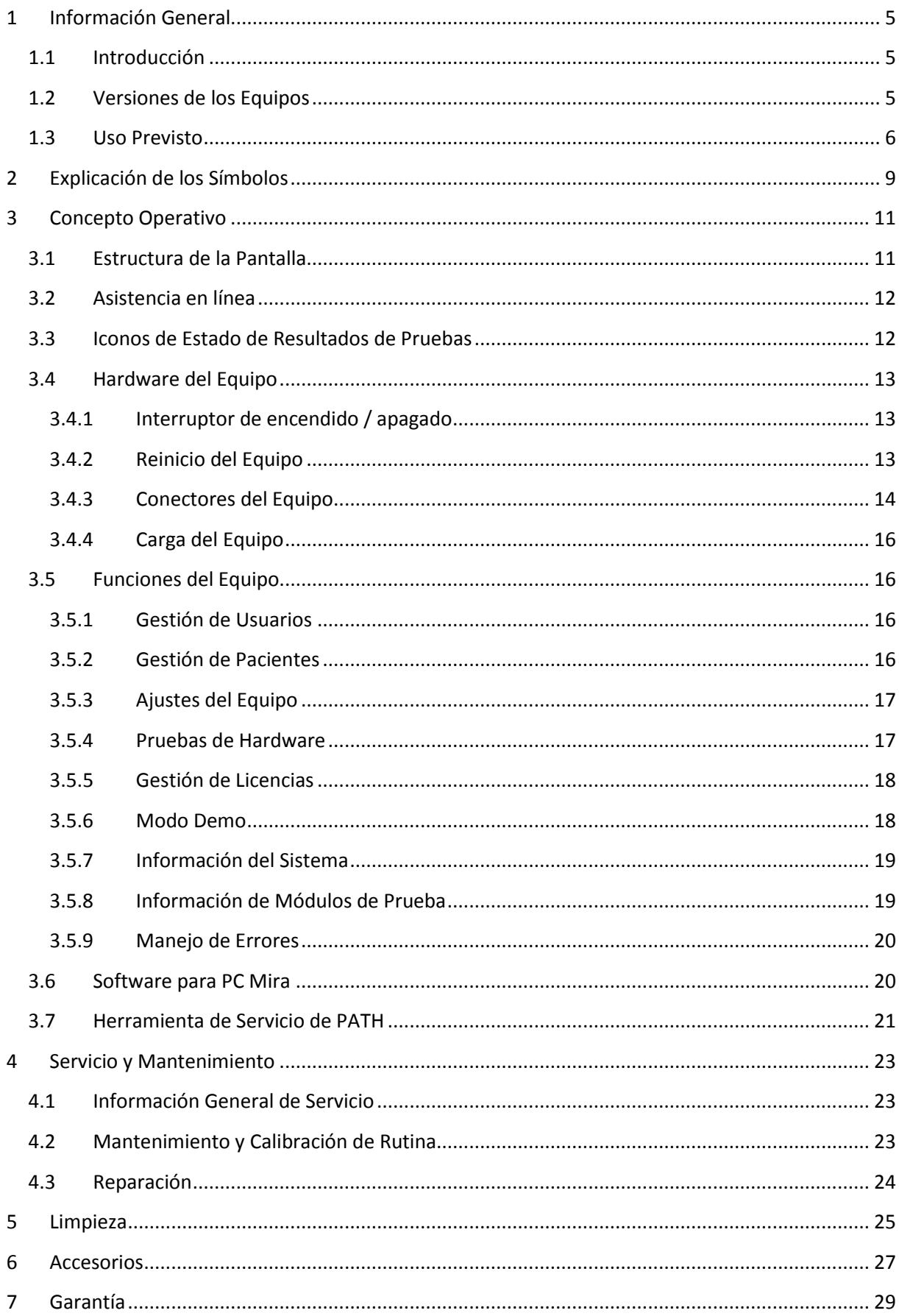

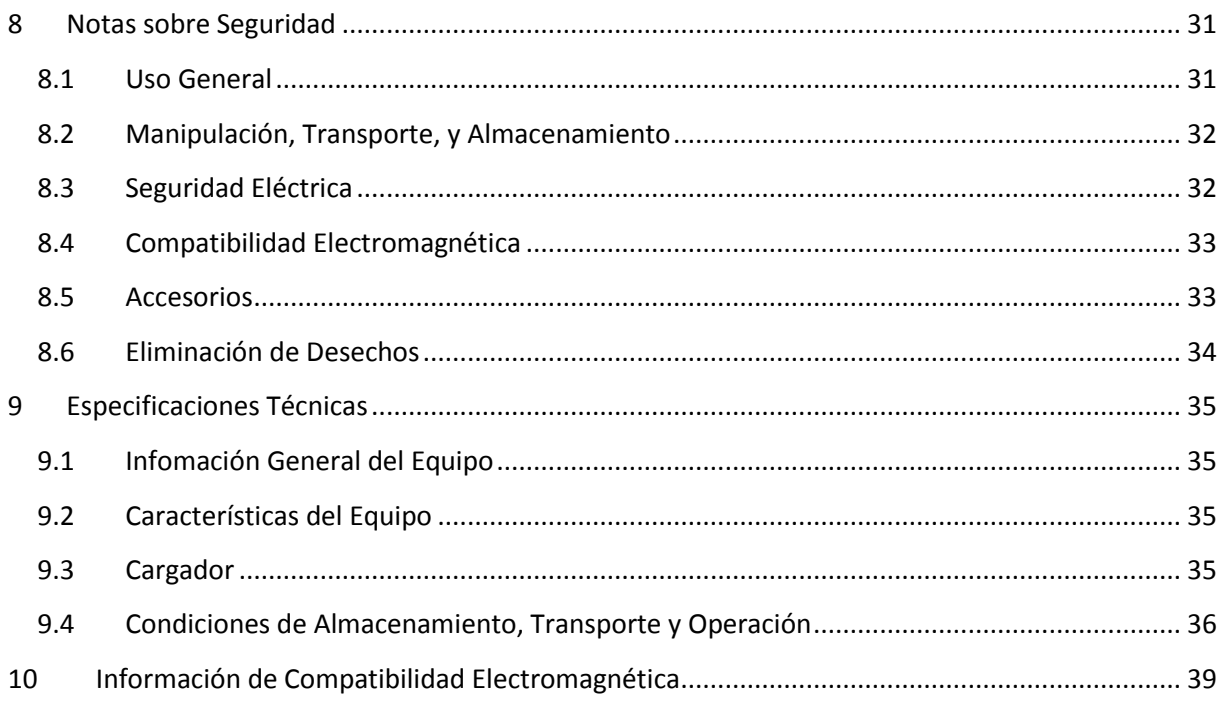

# <span id="page-4-0"></span>**1 Información General**

# <span id="page-4-1"></span>**1.1 Introducción**

Gracias y felicitaciones por su compra de un equipo Senti o Sentiero. Este manual es su guía para utilizarlo y mantenerlo de manera segura.

Por favor lea este manual con atención antes de utilizar el equipo Senti o Sentiero por  $\mathbf i$ primera vez. Recomendamos prestar especial atención a las instrucciones sobre medidas de seguridad (ver la sección *[8: Notas sobre](#page-30-0) Seguridad*), uso previsto (ver sección *[1.3:](#page-5-0) [Uso Previsto](#page-5-0)*), limpieza (ver sección *[5:](#page-24-0) [Limpieza](#page-24-0)*) y mantenimiento (ver sección *[4:](#page-22-0) Servicio y [Mantenimiento](#page-22-0)*).

Senti y Sentiero son equipos médicos confiables, fáciles de usar y portátiles. Todos los equipos proveen navegación fácil mediante su pantalla táctil, y han sido diseñados para realizar exámenes auditivos (ver sección *[1.3:](#page-5-0) [Uso Previsto](#page-5-0)*).

Algunos de los módulos de firmware mencionados en este manual pueden no estar incluidos en su licencia. Por favor contacte a su distribuidor si desea actualizar su licencia para agregar otros módulos.

# <span id="page-4-2"></span>**1.2 Versiones de los Equipos**

Hay varias versiones disponibles dentro de las familias de equipos Senti y Sentiero.

EQUIPOS PORTÁTILES:

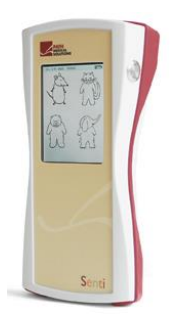

**Senti** Incluyendo:

**Senti** y **Senti <sup>+</sup>** (Modelo: SIH100097)

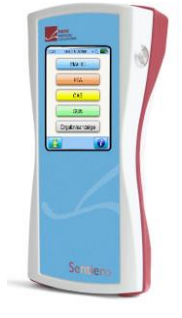

**Sentiero**

Incluyendo: **Sentiero**, **Sentiero<sup>+</sup>** , y **Sentiero Eco** (Modelo: SOH100098) **Sentiero Advanced** (Modelo: SOH100360)

Senti<sup>+</sup> y Sentiero<sup>+</sup> se diferencian de Senti y Sentiero, respectivamente, en la memoria interna extendida (por ej. para pruebas de voz). Sentiero Eco se limita a pruebas de otoemisiones acústicas (OEA) y no permite gestión de pacientes. Sentiero Advanced se diferencia del Sentiero en la distribución de los conectores y ofrece la posibilidad adicional de realizar pruebas de potenciales evocados auditivos (PEA).

EQUIPOS DE ESCRITORIO:

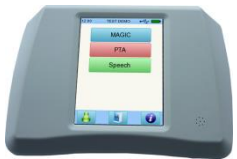

### **Senti Desktop**

 **Vero Flex** (Modelo: SID100433) Incluyendo: **Vero** (Modelo: SID100419)

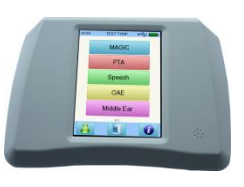

# **Sentiero Desktop** (Modelo: SOD100497)

Vero y Vero Flex tienen diferentes conectores. Vero tiene conectores Jack y los  $\mathbf{i}$ transductores (auriculares y/o vibrador óseo) están calibrados para el equipo individual. Vero Flex permite intercambiar distintos transductores calibrados. Sentiero Desktop ofrece los mismos módulos que el Sentiero con la posibilidad adicional de realizar mediciones de timpanometría y reflejos acústicos.

# <span id="page-5-0"></span>**1.3 Uso Previsto**

Los equipos de las familias Senti y Sentiero ofrecen varios métodos de prueba que pueden  $\mathbf i$ configurarse para adecuarse a las necesidades del profesional para screening o diagnóstico auditivo. Los equipos de la familia Senti pueden realizar múltiples pruebas psico-acústicas incluyendo audiometría tonal convencional y con base en imágenes (por ej. ATP, MAGIC) y pruebas de habla (por ej. SUN, MATCH). Los equipos de la familia Sentiero permiten además realizar pruebas fisiológicas incluyendo otoemisiones acústicas transientes (TEOAE), otoemisiones acústicas de producto de distorsión (DPOAE), potenciales evocados auditivos de tronco cerebral (ABR- solamente Sentiero Advanced), potenciales evocados auditivos de estado estable (ASSR – solamente Sentiero Advanced) y mediciones de impedancia auditiva y reflejos acústicos (solamente Sentiero Desktop).

El uso de los métodos psico-acústicos disponibles en Senti y Sentiero se recomienda especialmente para pacientes que cooperan, a partir de los dos años de edad o la edad de desarrollo apropiada que les permita participar en audiometría por juego/interactiva. Todos los otros módulos fisiológicos son adecuados para todas las edades a partir de las 34 semanas (edad gestacional) que están listos para ser dados de alta del hospital.

Se recomienda el uso de los métodos fisiológicos especialmente para definir el tipo y configuración de la pérdida auditiva, particularmente para pacientes cuyos resultados de audiometría conductual se consideran no fiables, o para ayudar en el diagnóstico de problemas otológicos. La estimación de umbrales de audición cocleares (DP Threshold) es posible en varias frecuencias sin la necesidad de interacción cooperativa con el paciente. Los reflejos acústicos y la timpanometría son útiles para evaluar la condición de funcionamiento del oído medio y externo. Para cada método pueden configurarse varios protocolos. Los resultados pueden utilizarse para hacer recomendaciones adicionales sobre estrategias apropiadas de intervención.

Los equipos de la familia Sentiero están diseñados para los siguientes usos:

- Diagnóstico, monitoreo y seguimiento posterior al screening auditivo neonatal
- Screening auditivo pre-escolar, escolar y de adultos
- Diagnóstico otorrinolaringológico basado en la medición de:
	- o Otoemisiones acústicas (OAE)
- o Timpanometría y reflejo acústico (solamente Sentiero Desktop)
- o Potenciales Evocados de Tronco Cerebral (solamente Sentiero Advanced)
- o Potenciales Evocados de Estado Estable (solamente Sentiero Advanced)

Senti y Sentiero están diseñados para ser utilizados por audiólogos, otorrinolaringólogos y  $\mathbf i$ otros profesionales de la salud especializados en audición, o por técnicos capacitados en audiología, en un ambiente médico o residencial. Por favor tenga en cuenta las normativas locales respecto a los requisitos de calificación para realizar mediciones con cada módulo de prueba específico.

Senti y Sentiero no están diseñados para ser operados por el público en general. Todos los  $\mathbf{I}$ procedimientos de pruebas deben ser realizados o supervisados por personal calificado. En los Estados Unidos de América, la ley federal restringe la venta de estos equipos a médicos o personal autorizado por un médico.

Senti y Sentiero están diseñados para el uso solamente en interiores y deben operarse en  $\mathbf i$ condiciones ambientales definidas. Consulte también las condiciones de operación en la sección *[9:](#page-34-0) [Especificaciones Técnicas](#page-34-0)* y la información sobre condiciones ambientales relativas a interferencias electromagnéticas en la sección *[10: Información de Compatibilidad Electromagnética](#page-38-0)*. Senti y Sentiero no están diseñados para el uso en ambientes ricos en oxígeno.

#### CONTRAINDICACIONES:

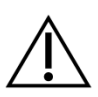

Los equipos Senti y Sentiero no deben utilizarse en casos de otitis externa (infección del canal auditivo externo) ni en ningún caso en que la inserción de la sonda o el uso de cualquier otro transductor provoque dolor.

#### EFECTOS SECUNDARIOS:

No se conocen efectos secundarios no deseados para los equipos de las familias Senti y Sentiero.

Consulte también la sección *[8: Notas sobre](#page-30-0) Seguridad*.

# <span id="page-8-0"></span>**2 Explicación de los Símbolos**

Esta sección explica todos los símbolos usados en este manual y en la etiqueta del equipo.

Símbolos usados en este manual:

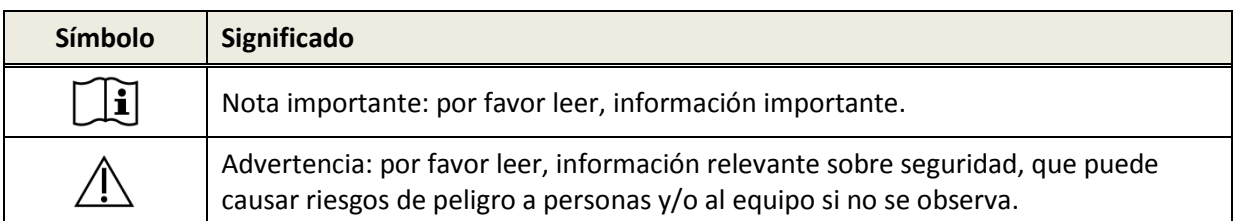

Símbolos usados en la etiqueta del equipo:

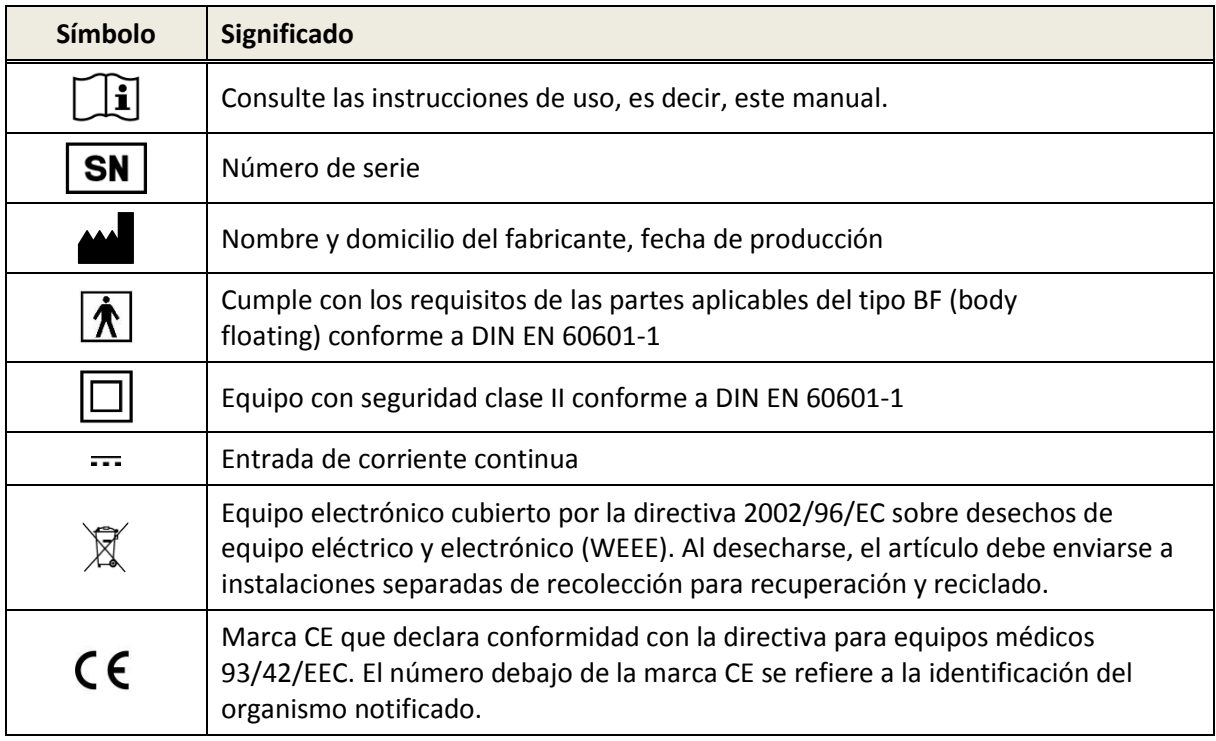

Para otros símbolos, por ej. en etiquetas de accesorios, por favor consulte el manual o la ficha técnica del accesorio. Algunos símbolos importantes pueden incluir:

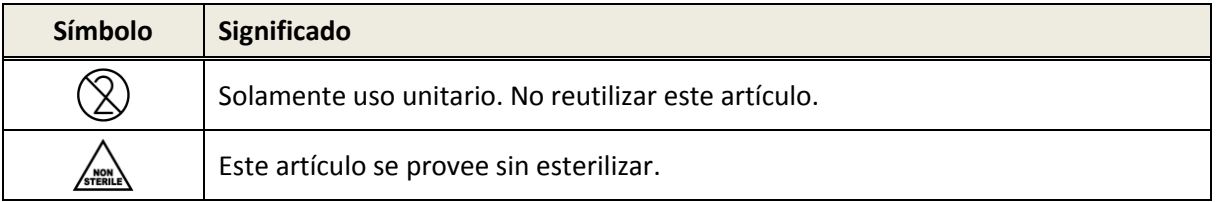

# <span id="page-10-0"></span>**3 Concepto Operativo**

Una vez encendido, el equipo puede operarse mediante una pantalla sensible al tacto (pantalla táctil). A continuación se explican las funciones más importantes del equipo y elementos de la pantalla.

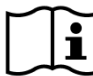

La guía para aplicaciones prácticas (*How-To-Manual*) contiene mayor información y detalles acerca de los diferentes módulos de prueba, aplicaciones clínicas potenciales y recomendaciones para combinar varios procedimientos de pruebas. Este documento puede descargarse de www.pathme.de/support.

Un documento separado llamado *Especificaciones Técnicas* contiene mayores detalles  $\mathbf i$ técnicos, tales como niveles máximos para los diferentes módulos de prueba y para todos los transductores disponibles, y especificaciones acerca de los parámetros de los módulos de pruebas. Este documento puede descargarse de www.pathme.de/support.

Por favor tenga en cuenta que las capturas de pantalla o referencias a módulos de prueba en este manual pueden no reflejar la configuración de pruebas de su equipo.

# <span id="page-10-1"></span>**3.1 Estructura de la Pantalla**

La pantalla del equipo en general se divide en tres secciones (ver *[Figura](#page-10-2) 1*):

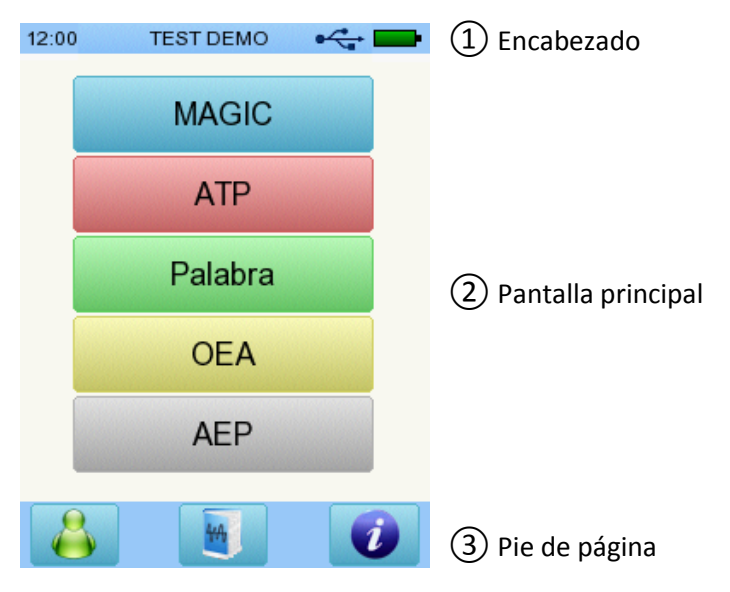

<span id="page-10-2"></span>*Figura 1: Estructura de la pantalla del equipo*

①**Encabezado**, que incluye los siguientes elementos:

- Hora actual (ej. 12:00)
- Información referida a la pantalla actual (por ej. nombre del paciente seleccionado, módulo de prueba seleccionado/nombre del protocolo)
- Conexión USB (si el cable USB está conectado a una PC aparece el símbolo  $\overline{\mathcal{F}_{\bullet}}$ )
- Estado de la batería ( $\oint$  carga completa  $\Box$  cargando  $\Box$  estado de vacía a llena)

② **Pantalla principal**, que incluye elementos relativos a la pantalla actual (por ej. lista de módulos de prueba, lista de pacientes, visualización de datos de resultados de pruebas)

③ **Pie de página**, incluyendo elementos de control (por ej. para navegar a otras pantallas) y asistencia en línea (ver sección *[3.2:](#page-11-0) [Asistencia en línea](#page-11-0)*)

Para el significado de los símbolos por favor consulte la asistencia en línea del equipo (ver sección *[3.2:](#page-11-0) [Asistencia en línea](#page-11-0)*).

# <span id="page-11-0"></span>**3.2 Asistencia en línea**

Las pantallas de asistencia relativas al contexto permiten un manejo intuitivo del equipo. Cuadros de mensajes generados automáticamente pueden presentar información adicional o advertencias relativas al contexto.

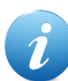

Se accede a las pantallas de asistencia relativas al contexto a través del ícono de información azul que aparece al pie de página. Las pantallas de ayuda explican los símbolos disponibles en cada caso y sus funciones.

En algunas pantallas hay un ícono de información adicional, que provee mayor información  $\sigma$ al usuario (por ej. recomendaciones para medir DPOEAs en un ambiente ruidoso, explicación de la calibración de campo libre).

# <span id="page-11-1"></span>**3.3 Iconos de Estado de Resultados de Pruebas**

En la lista de historial de pruebas, se muestran los resultados de pruebas con un ícono de estado general del resultado de la prueba. Los íconos corresponden a las siguientes definiciones:

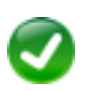

#### **Respuesta válida**

Prueba de Screening: respuesta válida Prueba Diagnóstica: respuesta dentro del rango de audición normal

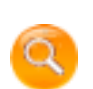

**Respuesta incompleta, entre válida y no válida, se requiere interpretación adicional de la prueba**

Prueba con búsqueda de umbral auditivo (ej. ATP, MAGIC Audio, y DPOEA Umbral): respuesta dentro del rango de pérdida auditiva moderada

**Respuesta no válida**

Prueba de Screening: respuesta no válida Prueba Diagnóstica: respuesta dentro del rango de pérdida moderada a severa

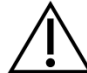

El ícono de estado de resultado de la prueba provee una estimación aproximada del estado de audición. No debe interpretarse como un resultado definitivo. Un ícono de estado verde no indica necesariamente que todo el sistema auditivo es normal. Debe administrarse una evaluación auditiva completa si persisten las dudas sobre la sensibilidad auditiva. Un ícono amarillo o rojo no debe considerarse como indicación de falla en la función auditiva o la presencia de una patología. Sin embargo, debe hacerse un seguimiento con pruebas diagnósticas completas apropiadas. En todos los casos, el examinador debe controlar e interpretar los datos de los resultados dentro del contexto de la historia clínica del paciente, considerando resultados de otras mediciones y factores que puedan tener influencia en el resultado (por ej. condiciones ambientales durante la prueba, cooperación del paciente).

# <span id="page-12-0"></span>**3.4 Hardware del Equipo**

### <span id="page-12-1"></span>**3.4.1 Interruptor de encendido / apagado**

El interruptor de encendido / apagado se encuentra en el costado derecho del equipo en el caso de los equipos portátiles, y en el panel posterior en el caso de los equipos de escritorio (ver *[Figura](#page-12-3) 2*). El interruptor de encendido / apagado puede utilizarse para encender o apagar el equipo. Para encenderlo, oprima brevemente el interruptor. Aparecerá la pantalla de bienvenida. Para apagarlo, oprima el interruptor durante aproximadamente 10 segundos.

Alternativamente puede apagarse el equipo utilizando el ícono de apagado  $\bullet$  al pie de la pantalla del equipo.

El interruptor de encendido/apagado puede también utilizarse en algunos módulos de prueba (por ej. MAGIC, SUN) para mostrar el pie de página, que a veces no aparece durante la prueba en estos módulos.

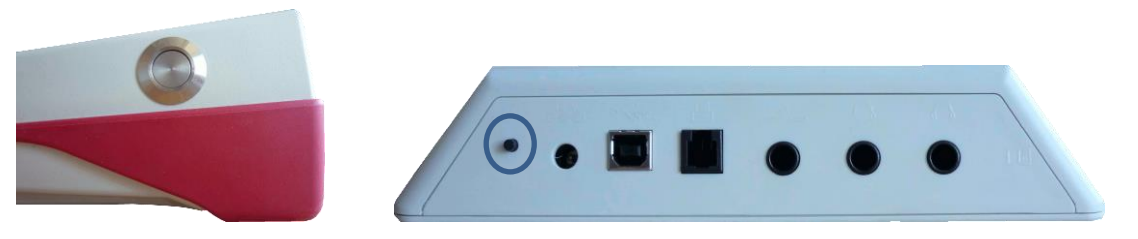

*Figura 2: Interruptor de encendido/apagado para equipos portátiles (izquierda) y de escritorio (derecha, marcado con un círculo azul)*

### <span id="page-12-3"></span><span id="page-12-2"></span>**3.4.2 Reinicio del Equipo**

Si el equipo está trabado (es decir, no hay reacción al presionar sobre la pantalla táctil), puede reiniciarlo. Una vez reiniciado, el equipo puede encenderse otra vez con el interruptor de encendido/apagado. El botón de reinicio no altera los ajustes del equipo ni de los módulos de prueba, ni ninguno de los datos que haya en el equipo.

Para reiniciar el equipo, en el caso de equipos portátiles, oprima el botón de reinicio en la parte posterior del equipo, debajo de la cubierta de goma (ver *[Figura](#page-13-1) 3*). Para equipos de escritorio, oprima el interruptor de encendido/apagado durante algunos segundos.

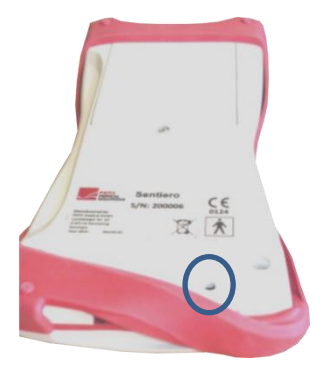

*Figura 3: Botón de reinicio para equipos portátiles*

### <span id="page-13-1"></span><span id="page-13-0"></span>**3.4.3 Conectores del Equipo**

Pueden conectarse múltiples accesorios al equipo. Esto incluye transductores (por ej. auriculares, sonda), cable de electrodos, botón de respuesta del paciente, impresora de etiquetas, cable de comunicación (RS232, USB), y cargador. Para mayor información ver la sección *[6:](#page-26-0) [Accesorios](#page-26-0)*.

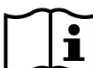

Equipos de escritorio: Al imprimir mediante la impresora de etiquetas, por favor asegúrese de que tanto **el equipo como la impresora** estén conectados a sus cargadores respectivos; de no ser así no podrá imprimir.

Para equipos portátiles (ver *[Figura](#page-14-0) 4* y *[Figura](#page-14-1) 5*) los conectores se utilizan como se describe en la *[Tabla](#page-13-2) 1*.

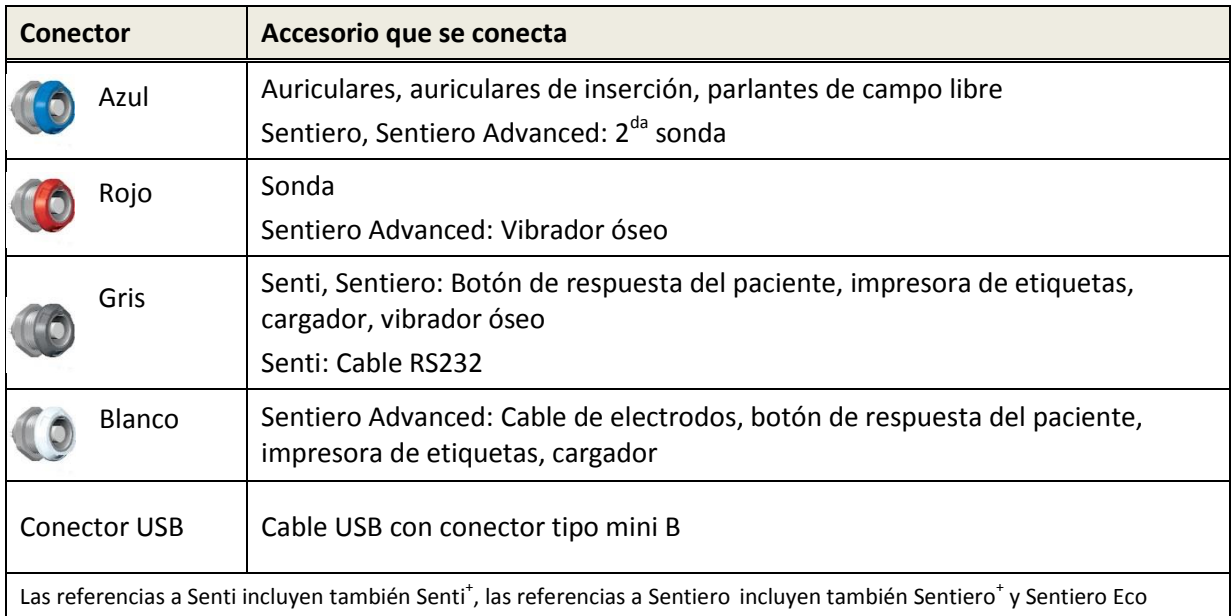

<span id="page-13-2"></span>*Tabla 1: Conectores del equipo para equipos portátiles*

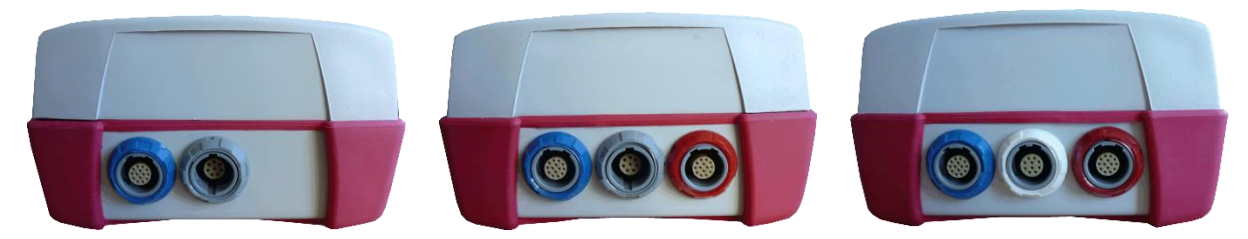

*Figura 4: Panel de conectores para equipos portátiles (de izquierda a derecha: Senti, Sentiero, Sentiero Advanced)*

<span id="page-14-0"></span>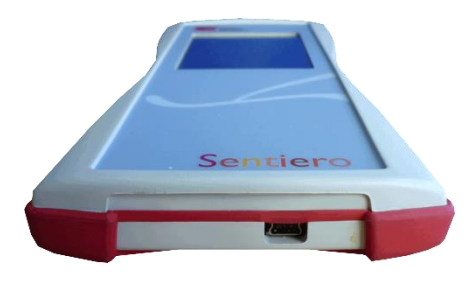

*Figura 5: Conector USB*

<span id="page-14-1"></span>Para equipos de escritorio (ver *[Figura](#page-14-0) 4)* los conectores se utilizan como se describe en la *[Tabla](#page-14-2) 2*:

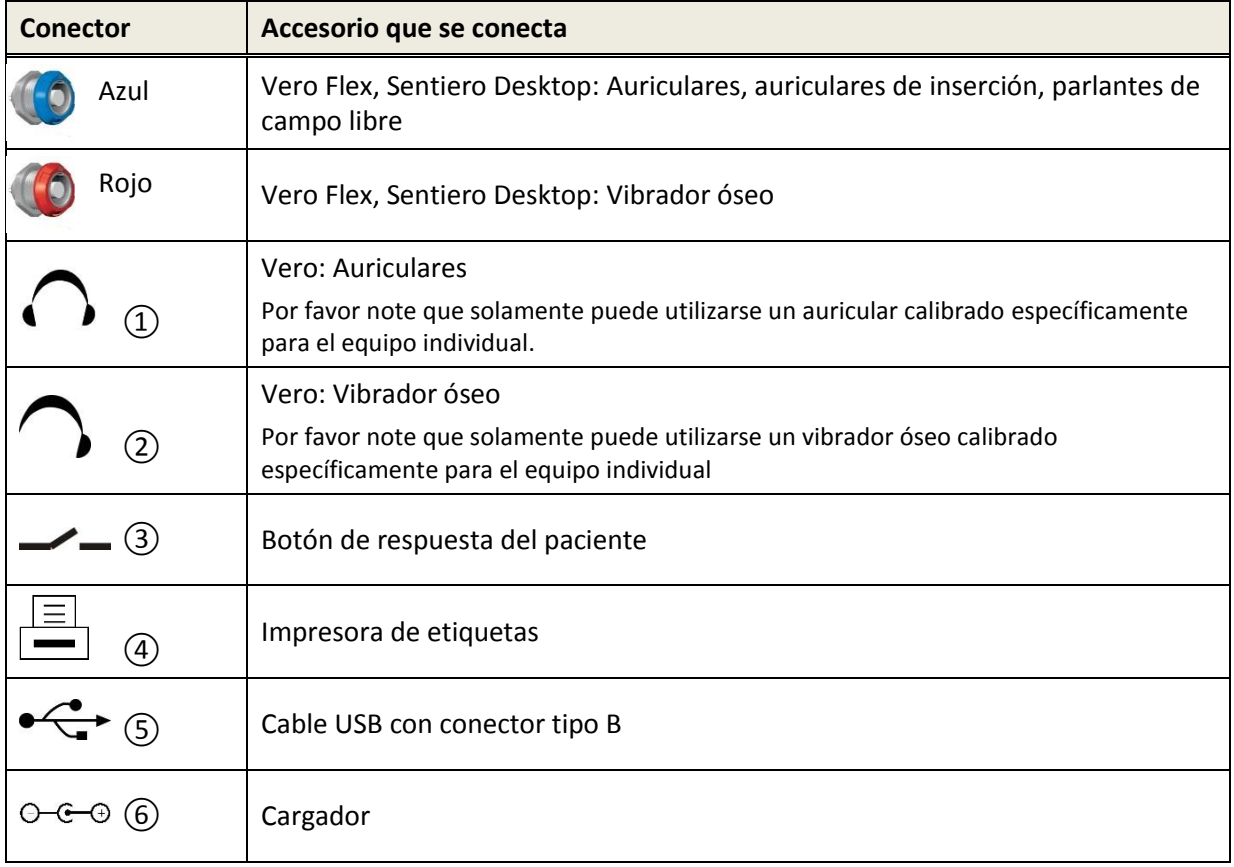

<span id="page-14-2"></span>*Tabla 2: Conectores del equipo para equipos de escritorio*

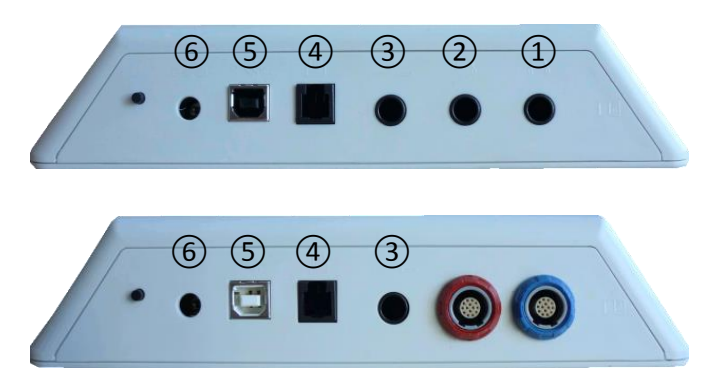

*Figura 6: Panel de conectores para equipos de escritorio (arriba: Vero, abajo: Vero Flex)*

<span id="page-15-4"></span>Por favor note que el Sentiero Desktop tiene un conector adicional de salida de presión (que no se muestra en la *[Figura](#page-15-4) 6*) cerca del conector de la sonda (conector rojo en la parte inferior de la *[Figura](#page-15-4) [6](#page-15-4)*).

#### <span id="page-15-0"></span>**3.4.4 Carga del Equipo**

Conecte el cargador al equipo (ver sección *[3.4.3:](#page-13-0) [Conectores del Equipo](#page-13-0)*). Para cargar el equipo, conecte el enchufe a la red eléctrica con el voltaje y frecuencias apropiados. Para mayor información sobre los cargadores vea la sección *[9:](#page-34-0) [Especificaciones Técnicas](#page-34-0)* y la información provista en el cargador. El proceso de carga comienza automáticamente y se completa en aproximadamente 2 horas (portátil) o 8 horas (escritorio), respectivamente. El ícono de estado de la batería indica el estado de carga:  $\oint$  completamente cargada;  $\blacktriangle$  cargando;  $\blacktriangleright$   $\blacktriangleright$   $\blacktriangleright$  indicador de estado de vacía a llena.

# <span id="page-15-1"></span>**3.5 Funciones del Equipo**

#### <span id="page-15-2"></span>**3.5.1 Gestión de Usuarios**

Con el software para PC Mira, puede activar o desactivar la gestión de usuarios en su equipo (ver asistencia en línea para Mira para mayor información). Si la gestión de usuarios está activada, al encender el equipo se le solicitará que seleccione un usuario y que ingrese la contraseña del usuario. Por favor siga las indicaciones del equipo. Si desea cambiar de usuario, tiene que cerrar la sesión en el equipo y reiniciarlo. Si la gestión de usuarios está activada, solamente podrá cambiar parámetros del módulo si ingresa como Administrador.

#### <span id="page-15-3"></span>**3.5.2 Gestión de Pacientes**

Al encender el equipo (y si se aplica luego de ingresar) puede agregar un paciente, seleccionar un paciente de la lista o seleccionar el módulo de prueba en modo "Anónimo", es decir sin agregar un paciente. También puede eliminar un único paciente o todos los pacientes (Ajuste del Equipo  $\rightarrow$  Gestión de Datos).

En el modo "Anónimo" el pueden realizarse pruebas y guardarse bajo una sesión. Luego  $\tilde{i}$ puede cambiar el nombre de la sesión con los datos del paciente. Esto puede ser útil por ej. para examinar rápidamente a un niño dormido si no tiene tiempo de ingresar los datos del paciente con anterioridad. Si realiza pruebas en el modo "Anónimo", asegúrese de luego poder asignar los datos de la prueba al paciente correcto.

Para mayor información sobre gestión de pacientes por favor vea la asistencia en línea para el equipo (ver sección *[3.2:](#page-11-0) [Asistencia en línea](#page-11-0)*) en la pantalla "Selecionar Paciente".

### <span id="page-16-0"></span>**3.5.3 Ajustes del Equipo**

Hay múltiples opciones para configurar el equipo acorde a sus necesidades.

Para acceder a los ajustes del equipo presione el botón de herramientas  $\bigwedge$  en la pantalla principal de selección de pacientes. Los siguientes ajustes están disponibles:

- Fecha y hora
- Formato de fecha y hora
- Idioma
- Sonido (clic de la tecla, sonido del resutado)
- Brillo de la pantalla
- Preferencias (por ej. símbolo de representación de conducción ósea, calibración del habla)

Para mayor información sobre ajustes del equipo por favor vea la asistencia en línea para el equipo (ver sección *[3.2: Asistencia en línea](#page-11-0)*) en la pantalla "Ajustes del equipo" y los submenúes.

#### <span id="page-16-1"></span>**3.5.4 Pruebas de Hardware**

La opción "Pruebas de Hardware" permite verificar las funciones principales del equipo.

El **auto test del equipo** examina varias propiedades del equipo, tales como provisión de  $\ddot{i}$ energía interna, función códec, e integridad de la memoria. Si una propiedad del equipo funciona correctamente, se muestra una flecha verde . De lo contrario, se muestra una cruz roja . Si alguna de las propiedades del equipo no pasa la prueba (es decir, si no todas muestran flechas verdes), por favor contacte a su distribuidor.

La **prueba de la sonda** examina el funcionamiento de la sonda. Por favor utilice la cavidad de prueba roja (cavidad de prueba para punta de sonda A) para controlar la punta de sonda más grande, o la cavidad de prueba azul (cavidad de prueba para punta de sonda S) para controlar la punta de sonda más pequeña. No utilice otras combinaciones. La prueba de la sonda resulta ya sea en un pase (la sonda funciona bien) o en uno de los mensajes de error que se muestran en la *[Tabla](#page-17-2) 3*. Por favor siga las acciones recomendadas para resolver el problema que se mencionan en la *[Tabla](#page-17-2) 3*.

| Mensaje de error           | Acciones recomendadas para resolver el problema                                                                                                    |
|----------------------------|----------------------------------------------------------------------------------------------------|
| No se encontró la<br>sonda | Compruebe que la sonda esté conectada correctamente al equipo.                                                                                                    |
|                            | $\rightarrow$ Si no, por favor conectar la sonda al equipo.                                                                                                    |
| La sonda falló             | 1) Compruebe que la sonda esté ubicada en la cavidad de prueba correcta.                                                                                                    |
|                            | $\rightarrow$ Si no, utilice la cavidad de prueba correcta provista con la sonda.                                                                                                    |
|                            | 2) Compruebe si las curvas de calibración* están dentro de los marcadores de<br>límite de tolerancia superior e inferior o si las dos curvas de calibración* son<br>líneas regulares.                         |
|                            | $\rightarrow$ Si no, asegúrese de utilizar la cavidad de prueba correcta y compruebe si uno<br>o ambos canales de la punta de la sonda están obstruidos. De ser así, cambie o<br>limpie la punta de la sonda. |
|                            | * Para las sondas EP-TE solamente hay un canal disponible, por lo tanto se muestra solamente<br>una curva                                                                                                    |

<span id="page-17-2"></span>*Tabla 3: Mensajes de error de la prueba de la sonda y acciones recomendadas*

Si las acciones recomendadas en la *[Tabla](#page-17-2) 3* o en las Preguntas Frecuentes en nuestro sitio de Internet (www.pathme.de/support/faq) no le ayudan a resolver el problema, por favor contacte a su distribuidor.

La **prueba de la unidad de bomba** examina el funcionamiento del sistema neumático del  $\tilde{\mathbf{i}}$ Sentiero Desktop. Si la prueba de la unidad de bomba falla (cruz roja), por favor contacte a su distribuidor.

### <span id="page-17-0"></span>**3.5.5 Gestión de Licencias**

Si desea agregar módulos de prueba a su equipo, por favor contacte a su distribuidor. Tambiėn puede utilizar el Modo Demo para evaluar la necesidad de agregar módulos (ver sección *[3.5.6:](#page-17-1) [Modo](#page-17-1)  [Demo](#page-17-1)*).

Al actualizar su licencia, recibirá de su distribuidor una nueva clave de licencia que debe ingresar en su equipo. Antes de ingresar una nueva clave de licencia, por favor asegúrese de apuntar los detalles de su clave de licencia anterior para poder reinstalarla de ser necesario. Para actualizar su licencia debe ir a la pantalla de "Gestión de Licencias" (Ajustes del Equipo → Configuración). Allí se muestran la clave de licencia existente y los módulos activados. Una vez que haya ingresado y confirmado la nueva clave de licencia, los nuevos módulos estarán disponibles en su equipo.

Si solicita licencia para una prueba de habla, recibirá tambiėn un archivo de licencia de voz que debe instalarse en el equipo utilizando el software Mira. Por favor siga las instrucciones de instalación que recibirá junto con el archivo de licencia de voz.

#### <span id="page-17-1"></span>**3.5.6 Modo Demo**

Puede activar el modo demo un número limitado de veces. En el modo demo, puede utilizar todos los módulos disponibles en su equipo hasta el fin del día. Por favor tenga en cuenta que una vez activado el modo demo no podrá cambiar la fecha y hora del equipo hasta que haya finalizado el día. Si tiene interés en agregar un módulo específico de manera permanente, por favor contacte a su distribuidor.

#### <span id="page-18-0"></span>**3.5.7 Información del Sistema**

En la pantalla de información del sistema se muestra información general sobre el equipo y  $\mathbf{i}$ la versión de firmware. También se muestra información sobre los transductores conectados, si el transductor se conecta antes de ingresar a la pantalla de información del sistema. Cuando contacte a su distribuidor para cualquier solicitud de servicio (por ej. mensaje de error o actualización de módulos) por favor tenga esta información a mano.

#### <span id="page-18-1"></span>**3.5.8 Información de Módulos de Prueba**

Hay varios módulos de prueba disponibles para cada equipo. Estos incluyen audiometría de tonos puros standard (ATP), audiometría de tonos puros con base en imágenes (MAGIC), pruebas de logoaudiometría (por ej. SUN, MATCH), otras pruebas subjetivas (por ej. MAUS, BASD), otoemisiones acústicas transientes (TEOEA), otoemisiones acústicas de producto de distorsión (DPOEA), potenciales evocados de tronco cerebral (ABR) y potenciales evocados de estado estable (ASSR). Esta lista puede estar sujeta a cambios. Por favor contacte a su distribuidor o visite la página de Internet de PATH medical para una lista actualizada de módulos y características disponibles.

Al realizar una medición, por favor tenga en cuenta las siguientes consideraciones:

De ser necesario, para un funcionamiento adecuado de la prueba, (por ej. ATP, DPOEA), el  $\mathbf{i}$ equipo debe utilizarse en un ambiente silencioso (por ej. cabina insonorizada, habitación con ruido ambiental bajo). Para mediciones con sondas (por ej. OEA) también pueden utilizarse auriculares de aislación sonora. Por el contrario, para mediciones de PEA (por ej. ABR, ASSR) el ruido acústico influye menos en la medición que los artefactos musculares (por ej. movimiento del paciente). Por favor respete las reglamentaciones locales respecto a los requisitos para el ambiente de prueba.

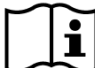

Las OEAs generalmente no están presentes en oídos con pérdida auditiva conductiva, ya que tanto el estímulo como la amplitud de la respuesta se reducen debido a la atenuación en el oído medio.

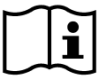

Por favor utilice solo las olivas grandes junto con la punta de sonda más grande (PT-A) y las olivas pequeñas junto con la punta de sonda más pequeña (PT-S). Una combinación equivocada de oliva y punta de sonda puede deteriorar el funcionamiento de la prueba. Consulte también las indicaciones en la caja de accesorios. Si tiene dudas sobre cuál es la combinación correcta, por favor contacte a su distribuidor.

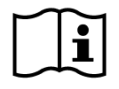

De ser posible, no sostenga la sonda mientras está dentro del oído durante las pruebas de OEA. Esto puede introducir ruido en la medición. Algunas fuentes de ruido habituales son ruido acústico (ruido ambiental), biológico (del paciente – respiración, movimiento, hablar, masticar, etc.) o físico (movimiento de la sonda).

Para mayor información y detalles sobre los distintos módulos de prueba, posibles  $\mathbf{i}$ aplicaciones clínicas y recomendaciones para combinar distintos procedimientos de pruebas, por favor consulte el *How-To-Manual*, que puede descargar de www.pathme.de/support.

#### <span id="page-19-0"></span>**3.5.9 Manejo de Errores**

Si ocurre un error en su equipo, por favor consulte la lista siguiente y proceda como se recomienda en la *[Tabla](#page-19-2) 4*. Puede encontrar mayor información sobre manejo de errores en la sección *[3.5.4:](#page-16-1) [Pruebas de Hardware](#page-16-1)* o en la sección Preguntas Frecuentes de nuestra página de Internet (www.pathme.de/support/faq).

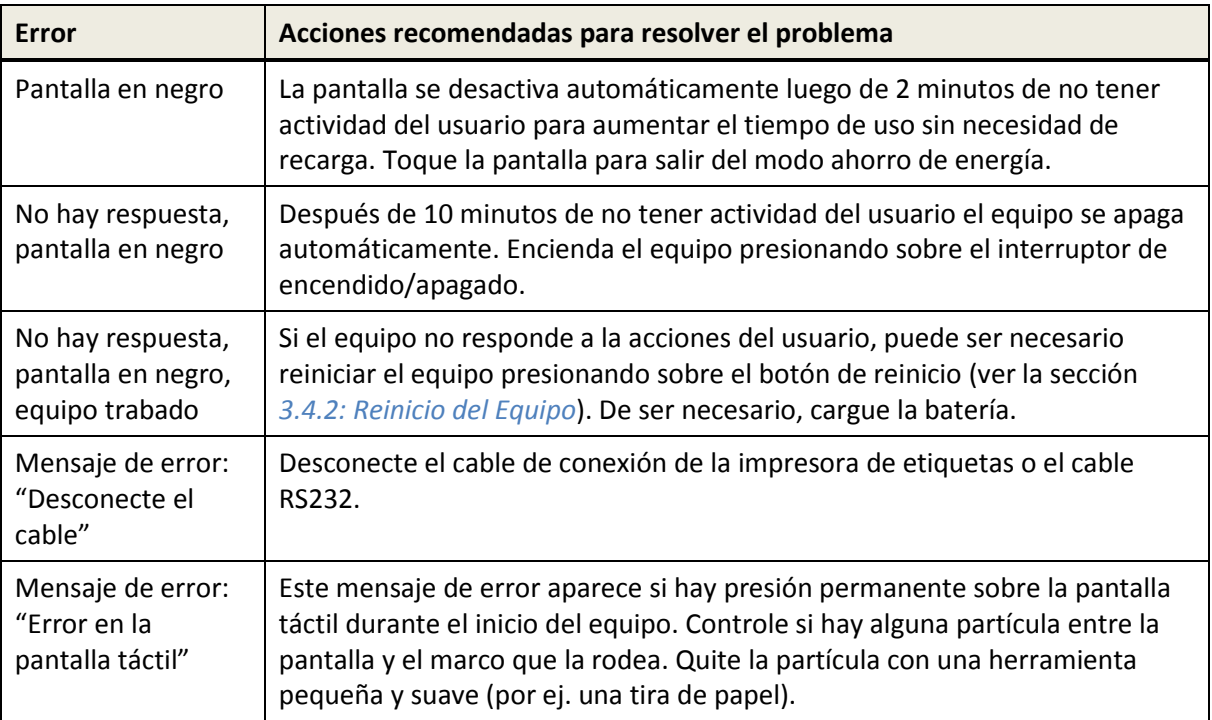

<span id="page-19-2"></span>*Tabla 4: Errores y acciones recomendadas*

Si las acciones recomendadas en la *[Tabla](#page-19-2) 4* o en las Preguntas Frecuentes en Internet no ayudan a resolver el problema, por favor contacte a su distribuidor.

# <span id="page-19-1"></span>**3.6 Software para PC Mira**

Puede descargar la última versión del software para PC Mira de la página de Internet de PATH medical (ver www.pathme.de/support). Mira incluye el ultimo firmware y los archivos de voz para actualizar el equipo. Mira tiene información en línea que ofrece mayor información sobre el manejo correcto.

Mira puede utilizarse para administrar usuarios, descargar datos del equipo, cargar y descargar información de pacientes del/al equipo, revisar y archivar datos de pruebas, imprimir datos de pruebas a una impresora standard para PC, y exportar datos de pruebas en distintos formatos (por ej. GDT, Excel).

Algunas de las funciones pueden utilizarse solamente con una licencia de comunicación instalada en el equipo (por ej. descargar datos del equipo). No se necesita instalar una licencia de comunicación para las siguientes actividades con MIRA:

- actualizar el equipo con un nuevo firmware
- actualizar una licencia de voz o archivos de voz
- actualizar la gestión de pacientes en el equipo
- cargar pacientes al equipo

Puede encontrar información sobre el manejo de errores de Mira en www.pathme.de/support/faq.

# <span id="page-20-0"></span>**3.7 Herramienta de Servicio de PATH**

La Herramienta de Servicio de PATH está disponible solamente para distribuidores autorizados y proveedores de servicio. El último software de la Herramienta de Servicio de PATH puede descargarse de la sección de distribuidores en la página de Internet de PATH medical, con acceso restringido. Se necesita la Herramienta de Servicio de PATH para el servicio a equipos y la calibración de transductores. Se requiere hardware adicional (por ej. equipo CaliPro, cables de loopback) y haber recibido entrenamiento de PATH medical. Para mayor información ver el manual de Herramienta de Servicio de PATH o contacte a PATH medical (service@pathme.de).

# <span id="page-22-0"></span>**4 Servicio y Mantenimiento**

# <span id="page-22-1"></span>**4.1 Información General de Servicio**

PATH medical tiene un compromiso con la satisfacción de sus clientes. Por favor contacte a  $\mathbf{i}$ su distribuidor para solicitar insumos, obtener información sobre cursos de capacitación y contratos de servicio, asistencia con problemas del equipo, sugerir funciones para agregar al equipo, o encontrar respuestas que no aparezcan en la asistencia en línea o manuales. Puede encontrar información general sobre el equipo y sobre PATH medical en www.pathme.de.

En la página de Internet de PATH medical encontrará actualizaciones para el software, firmware y documentación (por ej. manual del usuario). Si hay actualizaciones, los distribuidores de PATH medical recibirán la información, y tienen la responsabilidad de informar a su vez a los usuarios. Si no está seguro de tener el software, firmware o documentación actualizados, por favor visite www.pathme.de/support o contacte a su distribuidor.

El servicio y reparaciones del equipo y los accesorios electro-médicos deben ser realizados exclusivamente por PATH medical o sus proveedores de servicio autorizados. Los proveedores de servicio autorizados han sido habilitados por PATH medical con la documentación y entrenamiento necesarios para realizar servicio y reparaciones.

PATH medical se reserva el derecho de no asumir responsabilidad por la seguridad en la operación, fiabilidad y capacidad del equipo o accesorio si el servicio o las reparaciones fueron realizados por un proveedor no autorizado (ver también la sección *[7: Garantía\)](#page-28-0)*. Si tiene dudas, por favor contacte a PATH medical (service@pathme.de) antes de autorizar servicios o reparaciones. Por favor envíe el equipo o accesorio en su embalaje original al distribuidor.

# <span id="page-22-2"></span>**4.2 Mantenimiento y Calibración de Rutina**

Para asegurar operaciones seguras y para que las mediciones sigan siendo válidas, PATH medical requiere controlar el equipo y calibrar los transductores al menos una vez al año, o con mayor frecuencia si lo requieren las reglamentaciones locales o si existe alguna duda sobre el funcionamiento correcto del sistema. Aparecerá un mensaje de advertencia en el equipo si ha vencido la fecha de servicio del equipo o de calibración del transductor. Por favor envíe el equipo o accesorio inmediatamente a su distribuidor o proveedor de servicio.

Los parlantes de campo libre deben ser calibrados periódicamente por el usuario de acuerdo a las instrucciones del equipo. Por lo tanto, los parlantes de campo libre están exentos del procedimiento de calibración anual mencionado arriba.

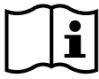

Por favor tenga en cuenta que para todos los equipos Senti y Sentiero (excepto Vero), es fácil intercambiar los transductores individualmente y recalibrarlos separadamente. Esto le ayudará a aumentar el tiempo de uso y disponibilidad de su equipo.

#### REFERENCIAS REGULATORIAS:

Para el equipo y todos los transductores, un proveedor de servicios autorizado por PATH medical debe realizar una inspección metrológica anual de acuerdo a §11 Cláusula 2 del acta de operadores de equipos médicos (MPBetreibV, Alemania). Para el módulo ATP se estipula un período de inspección anual en DIN EN ISO 8253-1 y en MPBetreibV anexo 2. El principio de medición de otoemisiones acústicas (OEA) o potenciales evocados auditivos (PEA) no está descripto explícitamente en MPBetreibV. Por lo tanto, el fabricante tiene la obligación de definir las instrucciones de inspección metrológica. Tanto DIN EN 60645-6 (OEA) como DIN EN 60645-7 (PEA) sugieren un intervalo de inspección anual.

#### EXPLICACIÓN:

El equipo y sus accesorios contienen partes expuestas a impacto ambiental y contaminación. Para asegurar un funcionamiento preciso de la medición, el margen de tolerancia provisto por el fabricante o definido por las normas de aplicación debe ser controlado utilizando instrumentación diseñada específicamente y procedimientos definidos. Por lo tanto, un proveedor de servicios instruido y entrenado por PATH medical debe realizar la inspección metrológica.

Además de la inspección metrológica anual, se recomienda realizar periódicamente una  $\mathbf{i}$ inspección visual y control de la operación correcta del equipo y los accesorios. Existen normas generales para las inspecciones de rutina, por ej. en DIN EN ISO 8253-1 para audiometría de tonos puros. Antes de utilizar el módulo de análisis del oído medio cada día, utilice las cavidades de calibración provistas con su equipo para controlar la calibración del medidor de ml/mmho. Por favor respete las normas y reglamentaciones locales.

### <span id="page-23-0"></span>**4.3 Reparación**

Si un equipo o accesorio presenta defectos o tiene alguna diferencia con respecto a su configuración original, PATH medical o un proveedor de servicios autorizado reparará, re-calibrará o cambiará el equipo o accesorio. Todas las reparaciones están sujetas a la disponibilidad de repuestos y materiales. Por favor contacte a su distribuidor para obtener información sobre el tiempo que tardará la reparación.

Antes de enviar un equipo a reparar, por favor proporcione la información necesaria a su proveedor de servicios (por ej. modelo, número de serie, versión de firmware, información de contacto, instrucciones de envío, descripción detallada del problema o defecto). Esto ayudará a acelerar el proceso de reparación y análisis de la falla y a excluir problemas que pueden solucionarse sin necesidad de enviar el equipo. El proveedor de servicios puede requerir información adicional.

Ver también las secciones *[4.1:](#page-22-1) [Información General de Servicio](#page-22-1)* y *[7: Garantía](#page-28-0)*.

# <span id="page-24-0"></span>**5 Limpieza**

Es muy importante limpiar el equipo y los accesorios para cumplir con los requisitos higiénicos y para evitar contaminación cruzada. Por favor respete las reglamentaciones locales y lea atentamente esta sección.

Antes de limpiar el equipo, debe apagarlo y desconectar todos los componentes (por ej. el cargador).

Limpie la superficie del equipo con un paño ligeramente humedecido con un detergente suave o bactericida o solución antiséptica de uso normal en hospitales. Se permiten las siguientes cantidades de substancias químicas: etanol: 70-80%, propanol: 70-80%, aldehído: 2-4%. No sumerja el equipo en líquido, y asegúrese de que no entre líquido en el equipo. Seque el equipo con un paño con tratamiento anti pelusa inmediatamente después de haberlo limpiado.

Los accesorios desechables (por ej. olivas y otros accesorios marcados de uso unitario en la etiqueta del envoltorio o ficha técnica) deben reemplazarse entre pacientes (o entre los oídos del mismo paciente) para evitar contaminación cruzada.

La cavidad de la sonda debe utilizarse con una punta de sonda limpia y desinfectada. En caso de contaminación con material patológico o de sospechar que hay suciedad dentro de la cavidad, por favor deje de utilizar la cavidad de prueba. Para limpieza externa, por favor utilice un paño estéril con alcohol, que habitualmente contiene 70% de alcohol isopropílico.

Se recomienda que los elementos que están en contacto directo con el paciente (por ej. las almohadillas de los auriculares) sean siempre desinfectadas entre pacientes. Esto incluye limpieza física y el uso de desinfectantes reconocidos.

Para mayor información sobre instrucciones de limpieza para los accesorios (por ej. sonda) por favor consulte el manual respectivo o la ficha técnica del accesorio.

Si se utilizan productos de limpieza, por favor consulte la ficha técnica del fabricante sobre el tiempo mínimo en que el paño debe estar en contacto directo con la superficie del equipo o accesorio para asegurar una limpieza eficaz.

El equipo y sus accesorios (a menos que se indique lo contrario en la respectiva etiqueta del envoltorio o ficha técnica) se suministran no estériles y no se prevé su esterilización.

# <span id="page-26-0"></span>**6 Accesorios**

Los accesorios disponibles para los equipos Senti y Sentiero incluyen:

- auriculares (por ej. Sennheiser HDA-280, Sennheiser HDA-300, Interacoustics DD-45, Holmco PD-81, GN Otometrics ME-70)
- auriculares de inserción
- cable de acople al oído (por ej. PATH ECC)
- vibrador óseo (por ej. RadioEar B-71)
- parlantes de campo libre (por ej. JBL Control 2P) y accesorios relacionados:
	- o cable de conexión para parlante
- sonda (por ej. PATH EP-TE, PATH EP-DP) y accesorios relacionados:
	- o puntas para sonda (tamaño adulto y bebé)
	- o olivas (multiples tamaños y tipos)
	- o cavidad de prueba (correspondientes a las puntas para sonda tamaño adulto y bebé)
	- o cavidades de calibración de volumen para analizador de oído medio (0.5, 2, 5 ml)
	- o herramienta de inspección/limpieza
	- o clip de fijación
- cable de electrodos y accesorios relacionados:
	- o equipo para test de electrodos
	- o electrodos (varias marcas)
	- impresora de etiquetas (por ej. Seiko SLP 650 SE) y accesorios relacionados:
		- o cable de conexión para impresora de etiquetas
		- o rollos de etiquetas
- botón de respuesta del paciente
- auriculares de aislación sonora (por ej. Peltor Optime III)
- cable de comunicación (USB, RS232) y accesorios relacionados:
	- o conversor de RS232 a USB
- maletín o estuche para transporte
- cargador (Sinpro MPU12C-104, Sinpro MPU16C-104, Friwo FW7662M/12)

La lista de accesorios citada más arriba puede estar sujeta a cambios. Los accesorios pueden estar disponibles solamente a pedido, pueden ser reemplazados por equipos comparables, o pueden ser descontinuados sin noticia previa. Por favor contacte a su distribuidor para obtener una lista actualizada de accesorios disponibles.

Por favor tenga en cuenta que el mismo accesorio puede estar disponible con diferentes conectores y por lo tanto distintos números de artículo para diferentes equipos (ver sección *[3.4.3:](#page-13-0) [Conectores](#page-13-0)  [del Equipo](#page-13-0)*). Cuando tenga preguntas o necesite accesorios de su distribuidor, por favor siempre mencione el tipo de equipo (Senti, Sentiero, Sentiero Advanced, Vero, Vero Flex, y Sentiero Desktop).

# <span id="page-28-0"></span>**7 Garantía**

PATH medical garantiza que el equipo provisto y sus accesorios no tienen defectos materiales ni de fabricación y que, cuando se utilizan correctamente, funcionarán de acuerdo a las especificaciones que se apliquen durante el período de garantía definido.

Por favor tenga en cuenta que PATH medical no puede administrar la garantía entre el usuario y el distribuidor, ya que esto no es responsabilidad de PATH medical. PATH medical recomienda a todos los distribuidores regionales proporcionar al menos la garantía establecida por la ley o la que se detalla a continuación.

El equipo cuenta con una garantía de un año. La batería recargable, la pantalla táctil y las partes sujetas a desgaste cuentan con una garantía de seis meses. El período de la garantía comienza en la fecha de envío. En el caso en que la ley defina períodos de garantía más extensos, estos períodos de garantía tendrán precedencia.

Esta garantía es válida solamente para equipos y accesorios comprados a través de un distribuidor autorizado. La garantía no tiene validez en caso de rotura, mal funcionamiento debido a manipulación o uso no previsto, negligencia, incumplimiento de las instrucciones del fabricante incluyendo instrucciones de limpieza, caídas o accidentes, daños debidos a causas externas (por ej. inundaciones, incendios) o daños ocurridos durante el transporte (ver también descargo de responsabilidad de garantía). Esta garantía no es válida para el deterioro normal de partes sujetas a desgaste y daños cosméticos (por ej. rayaduras). Abrir la carcasa del equipo o la de algún accesorio invalida esta garantía, al igual que modificaciones o cambios en el equipo o accesorio no aprobados por escrito por PATH medical.

Esta garantía incluye costos de material y mano de obra y debe cumplir con las especificaciones del fabricante. PATH medical se reserva el derecho de otorgar un crédito, reparar o reemplazar (con un producto nuevo o renovado) un equipo o accesorio "en garantía" a su discreción.

Si tuviera un problema que cree debe ser cubierto por la garantía, por favor informe a su distribuidor sobre el defecto. Envíe el equipo o accesorio a su distribuidor junto con una descripción del error. Los gastos de envío no serán reembolsados y deben ser pagados por el cliente. Por favor envíe el equipo o accesorio en su embalaje original a su distribuidor.

Ver también sección *[4.1:](#page-22-1) [Información General de Servicio](#page-22-1)*.

DESCARGO DE RESPONSABILIDAD DE GARANTIA:

La garantía contenida en este documento es exclusiva. PATH medical deniega toda otra  $\mathbf{i}$ garantía expresa o implícita, incluyendo pero no limitado a, toda garantía implícita de comercialización o aptitud para un propósito o aplicación en particular. PATH medical no tendrá responsabilidad por ningún daño incidental, indirecto, especial o consecuente que resulte ya sea de la compra, uso, mal uso o incapacidad de usar el equipo o accesorio, o relacionado de alguna manera a defectos o fallas en el equipo o accesorio, incluyendo, pero no limitado a, reclamos basados en pérdida de tiempo de uso, pérdida de ingresos o ganancias, daños ambientales, costos adicionales de operación, costo de reemplazo de bienes. La garantía y responsabilidad de PATH medical se aplica al distribuidor y se limita a las reglamentaciones en el contrato de distribución respectivo y la ley alemana. El usuario debe dirigir sus reclamos por garantía solamente al distribuidor autorizado a través del cual ha comprado el equipo. PATH medical se reserva el derecho de negar reclamos por garantía para productos o servicios que han sido obtenidos y/o utilizados en contravención de las leyes de algún país.

# <span id="page-30-0"></span>**8 Notas sobre Seguridad**

Para operar los equipos Senti y Sentiero (portátil y de escritorio) de manera segura, por favor lea las siguientes notas sobre seguridad atentamente y siga las instrucciones provistas. El incumplimiento de estas normas puede tener como consecuencia riesgos de peligro para personas y/o el equipo. Conserve este manual para poder utlizarlo posteriormente y asegúrese de que todas las personas que utilicen este equipo lo lean. Las normas y reglamentaciones gubernamentales locales que se apliquen deben observarse en todo momento.

### <span id="page-30-1"></span>**8.1 Uso General**

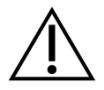

Observe las reglamentaciones que se apliquen en su organización con respecto al mantenimiento y calibración de equipo audiométrico. Esto incluye servicio periódico del equipo y calibración de los transductores. Ver sección *[4:](#page-22-0) Servicio y [Mantenimiento](#page-22-0)*.

No intente abrir o reparar el equipo y sus componentes. Envíe el equipo al proveedor de servicio autorizado para todos los servicios.

No utilice el equipo si el cargador está conectado al equipo y el cable o el enchufe están dañados. Esto se aplica también a todo accesorio que tenga cargador individual (por ej. la impresora de etiquetas).

El equipo tiene la capacidad de producir niveles de estímulos elevados para diagnóstico. Asegúrese siempre de utilizar solamente niveles de estimulación aceptables para el paciente. No presente estímulos de alta intensidad a un paciente si existe riesgo de causar daños auditivos.

El paciente puede operar el equipo al realizar pruebas auto-controladas (por ej. MAGIC) siguiendo las instrucciones del personal calificado. No permita que niños, personas con discapacidades (por ej. pacientes con discapacidad mental) u otras personas que puedan necesitar asistencia utilicen el equipo sin supervisión. Se recomienda que personal calificado supervise a los pacientes en todo momento.

Vero: Los transductores provistos con el equipo se calibran para ese equipo individual. Para asegurarse de que la calibración y la salida sean correctas, controle siempre que el transductor conectado sea el especificado en la pantalla de información del sistema del equipo. El incumplimiento de este control puede significar que el nivel de estimulación que muestra el equipo no coincida con el nivel de estimulación que se presenta al paciente. Esto puede resultar en una estimación de audición por encima o por debajo del valor verdadero. Esta advertencia no se aplica a los transductores intercambiables de todos los demás equipos Senti y Sentiero.

El equipo debe operarse en un ambiente silencioso, para que el ruido ambiental no afecte las mediciones. Una persona calificada y capacitada en acústica debe determinar si el ambiente es adecuado. DIN EN ISO 8253-1 sección 11 define los niveles máximos de ruido ambiente para realizar pruebas audiométricas. Si no se respetan estos niveles, los datos de la medición pueden no representar el verdadero nivel de audición. Ver también la sección *[3.5.8:](#page-18-1) [Información de Módulos de Prueba](#page-18-1)*.

No hay partes del equipo a las que se pueda dar mantenimiento mientras se está examinando a un paciente. No hay partes del equipo a las que el paciente pueda dar mantenimiento cuando el paciente lo está utilizando (por ej. MAGIC). Ver también la sección *[4:](#page-22-0) Servicio y [Mantenimiento](#page-22-0)*.

# <span id="page-31-0"></span>**8.2 Manipulación, Transporte, y Almacenamiento**

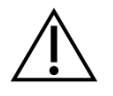

No permita que el equipo ni los accesorios se caigan, ni que reciban golpes. Si sospecha que existen daños (por ej. partes sueltas dentro del equipo), no utilice el equipo ni los accesorios y envíelo de regreso a su proveedor de servicio autorizado para su reparación y/o calibración.

No modifique el equipo ni sus componentes sin consentimiento escrito del fabricante. El incumplimiento de este requisito puede reducir el nivel de seguridad del equipo y/o causar deterioro en su funcionamiento.

No transporte, almacene ni utilice el equipo en condiciones ambientales que excedan las que se establecen en la sección *[9: Especificaciones Técnicas](#page-34-0)*. Si se lleva el equipo de un ambiente frío a uno más cálido, habrá riesgo de condensación. Si se produce condensación, debe esperarse a que el equipo recupere la temperatura normal antes de encenderlo.

Asegúrese de que toda plataforma, mesa, carro o cualquier otra superficie utilizada durante la operación, transporte o almacenamiento permanente del equipo y sus componentes sea adecuada, sólida y segura. PATH medical no se responsabiliza de ninguna lesión o daño resultante del uso de transportes, carros o superficies de operación inadecuadas, de mala construcción o no aprobados.

No permita que ningún líquido penetre en el equipo. No sumerja el equipo en líquido como por ejemplo limpiadores.

Las partículas de polvo pueden dañar la pantalla táctil. Por favor mantenga la pantalla táctil libre de polvo.

No aplique presión excesiva en la pantalla del equipo ni permita que ningún elemento la perfore.

No coloque el equipo cerca de radiadores u otras fuentes de calor.

### <span id="page-31-1"></span>**8.3 Seguridad Eléctrica**

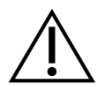

El cargador debe ser considerado parte del equipo. No utilice ningún otro cargador excepto los definidos en la sección *[9: Especificaciones Técnicas](#page-34-0)*. Otros cargadores hechos para otro tipo de equipos electrónicos tales como computadoras o impresoras pueden dañar el equipo. De la misma manera, utilizar el cargador del Senti/Sentiero en otro tipo de equipos puede causar daños a dichos equipos.

Evite el contacto accidental entre partes conectadas que no están en uso y otras partes conductivas incluyendo las que están conectadas a la descarga a tierra. Las partes conductivas de los electrodos y sus conectores, incluyendo el electrodo neutro, no deben entrar en contacto con otras partes conductivas y la tierra.

No utilice el equipo durante la aplicación de equipos quirúrgicos de alta frecuencia, marcapasos cardíacos, desfibriladores u otros estimuladores eléctricos.

Si se utiliza el equipo durante intervenciones quirúrgicas, los conectores no deben tocar elementos conductores, incluyendo tierra.

Cuando se utiliza el cargador MPU16C-104 (protección clase I), para evitar riesgos de choque eléctrico, el cargador debe estar conectado solamente a una red eléctrica con descarga a tierra.

No conecte el cable de la impresora de etiquetas ni el cable RS232 al equipo mientras realiza pruebas.

Si se conecta el equipo a una PC standard conectada a la red eléctrica, deben tomarse precauciones especiales para mantener la seguridad médica. Solamente puede utilizarse un cable USB standard si la PC conectada está fuera del alcance del paciente o si la PC está funcionando con baterías, está aprobada para uso médico, o está conectada a un transformador de seguridad aprobado para uso médico. En todos los demás casos, debe insertarse un separador galvánico en la conexión USB.

### <span id="page-32-0"></span>**8.4 Compatibilidad Electromagnética**

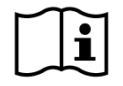

Las emisiones de radio frecuencia del equipo son muy bajas y es altamente improbable que causen interferencia en equipos electrónicos que se encuentren cerca. Sin embargo, pueden ocurrir efectos negativos o mal funcionamiento de otros equipos electrónicos si se los coloca muy cerca del Senti/Sentiero. Puede ser necesario implementar medidas correctivas (por ej. reorientar o reposicionar el Senti/Sentiero o colocar alguna protección). Por favor consulte también las sugerencias provistas en la sección *[10:](#page-38-0) [Información de Compatibilidad Electromagnética](#page-38-0)*

Las emisiones electromagnéticas de radio frecuencia muy potentes pueden afectar el funcionamiento del equipo (por ej. provocar ruido indeseado). PATH medical recomienda restringir el uso de otros equipos electrónicos con radiación electromagnética potente (por ej. teléfonos celulares, buscapersonas) cerca del Senti/Sentiero. No coloque el Senti/Sentiero cerca de otros aparatos electrónicos. Si no es posible evitarlo, debe supervisarse el funcionamiento correcto de acuerdo con el uso previsto del Senti/Sentiero. Por favor consulte también las sugerencias provistas en la sección *[10:](#page-38-0) [Información de Compatibilidad Electromagnética](#page-38-0)*.

El uso de accesorios no provistos por PATH medical o de cables alargadores puede provocar mayor transmisión o reducir la inmunidad a la interferencia del equipo.

### <span id="page-32-1"></span>**8.5 Accesorios**

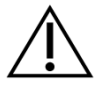

La punta removible de la sonda no debe colocarse dentro del oído sin una oliva desechable fijada correctamente a la punta. Asegúrese de que el tamaño de la oliva sea el correcto de acuerdo al tamaño del canal auditivo del paciente.

Las sondas o auriculares de inserción no deben usarse en casos de otitis externa (infección del canal auditivo externo) ni en ningún caso en que su inserción provoque dolor.

Los accesorios desechables (por ej. olivas y otros accesorios marcados de uso unitario en la etiqueta del envoltorio o ficha técnica) deben reemplazarse entre pacientes (o entre los oídos del mismo paciente) para evitar contaminación cruzada. No limpie ni reutilice estos elementos.

No conecte accesorios que no hayan sido provistos por PATH medical. Otros accesorios no son compatibles con el equipo y pueden provocar daños al equipo o mal funcionamiento. Conectar accesorios que no cumplen con los mismos requisitos de seguridad de este producto puede reducir el nivel de seguridad general.

Limpiar el equipo y sus accesorios es muy importante para cumplir con los requisitos higiénicos y para evitar contaminación cruzada. Para mayor información consulte la sección *[5:](#page-24-0) [Limpieza](#page-24-0)*.

Tenga siempre cuidado al manipular cables y transductores. No doble ni tuerza los cables. El cable puede romperse y en consecuencia afectar el funcionamiento general del equipo o reducir el nivel general de seguridad. No deje caer, arroje ni golpee ninguno de los transductores contra un objeto duro. Las partes sensibles (por ej. el micrófono y parlantes de la sonda) pueden dañarse y afectar la calidad de la medición. No utilice un cable o transductor si sospecha que puede estar dañado.

Mantenga las piezas pequeñas (por ej. olivas) fuera del alcance del paciente (especialmente niños) para evitar que sean tragadas accidentalmente.

No debe comerse, quemarse, o utilizar ninguna de las piezas para usos no relacionados con audiometrías.

Inspeccione los canales transductores del auricular de inserción y/o sonda (incluyendo la punta de la sonda y la oliva) antes de utilizarlos. Si un canal del parlante está bloqueado esto puede producir niveles de estímulos inferiores o afectar la calibración. Si un canal del micrófono está bloqueado, esto puede producir niveles de respuesta inferiores o afectar la calibración. Si tiene dudas realice una prueba de la sonda (ver sección *[3.5.4:](#page-16-1) [Pruebas de](#page-16-1)  [Hardware](#page-16-1)*).

Los conectores están diseñados para conectar los accesorios respectivos (por ej. transductores, cable de electrodos, cargador, impresora de etiquetas). No conecte otros elementos a estos conectores. Para información sobre las conexiones correctas consulte la sección *[3.4.3:](#page-13-0) [Conectores del Equipo](#page-13-0)*.

No intente insertar un conector en los conectores del equipo por la fuerza. El conector de cada accesorio tiene un código mecánico correspondiente a uno de los conectores del equipo. La codificación por colores indica cuál es el conector correcto. Para los equipos de escritorio, por favor verifique la inserción correcta con los íconos en el panel posterior. Ver la sección *[3.4.3:](#page-13-0) [Conectores del Equipo](#page-13-0)*.

Para desconectar un accesorio jale el conector y no el cable para evitar rupturas.

No exponga las etiquetas impresas a la luz del sol o al calor. La impresión en papel térmico se esfuma al exponerse a la luz o el calor.

#### <span id="page-33-0"></span>**8.6 Eliminación de Desechos**

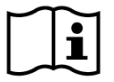

i

El equipo incluye una batería recargable NiMH (portátil) o Li-Ion (escritorio). Cuando la batería ya no pueda recargarse o si tiene algún defecto, debe ser reemplazada por un proveedor de servicio autorizado. El proveedor de servicio es responsable del almacenamiento y eliminación correctos de la batería. No arroje las baterías en los contenedores de residuos generales. Por favor observe las reglamentaciones locales para la eliminación correcta.

Dentro de la Unión Europea, el equipo no debe arrojarse en un contenedor de residuos normal, ya que los residuos electrónicos pueden contener sustancias peligrosas. El equipo pertenece a los equipos electrónicos cubiertos por la Directiva 2002/96/EC sobre desechos de equipos eléctricos y electrónicos (WEEE). Por favor observe las reglamentaciones locales sobre la eliminación apropiada del equipo y sus accesorios.

# <span id="page-34-0"></span>**9 Especificaciones Técnicas**

Esta sección brinda un resumen de las especificaciones técnicas más importantes. Puede  $\widetilde{\mathbf{i}}$ encontrar más detalles en el documento *Especificaciones Técnicas*, que puede descargar de www.pathme.de/support/.

# <span id="page-34-1"></span>**9.1 Infomación General del Equipo**

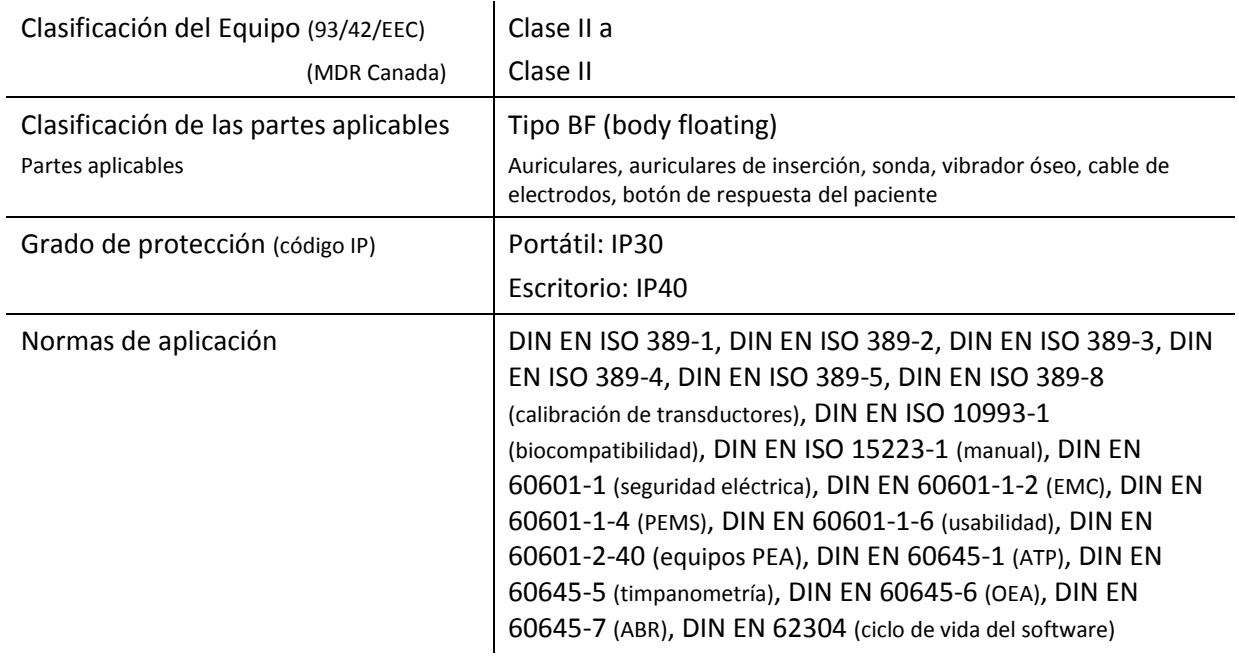

# <span id="page-34-2"></span>**9.2 Características del Equipo**

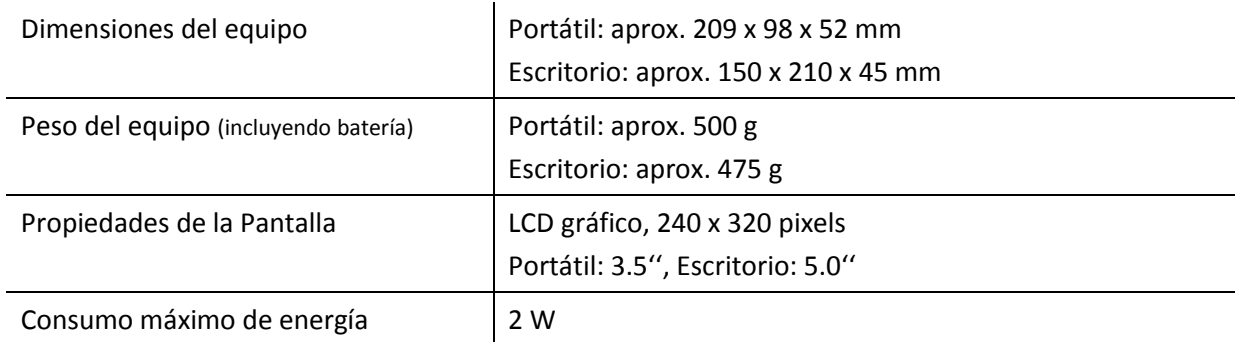

### <span id="page-34-3"></span>**9.3 Cargador**

Para aplicaciones médicas, únicamente se permite el uso de los siguientes cargadores para los equipos Senti y Sentiero:

- Sinpro MPU12C-104

- Sinpro MPU16C-104
- Friwo FW7662M/12 (GPP6) solamente para equipos de escritorio

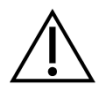

No utilice ningún otro cargador para Senti y Sentiero fuera de los mencionados arriba. El incumplimiento de este requisito puede reducir la seguridad eléctrica y dañar el equipo.

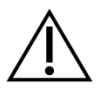

Cuando utilice el cargador Sinpro MPU16C-104 (protección clase I), para evitar riesgo de choque eléctrico, el cargador debe estar conectado a una red eléctrica con descarga a tierra.

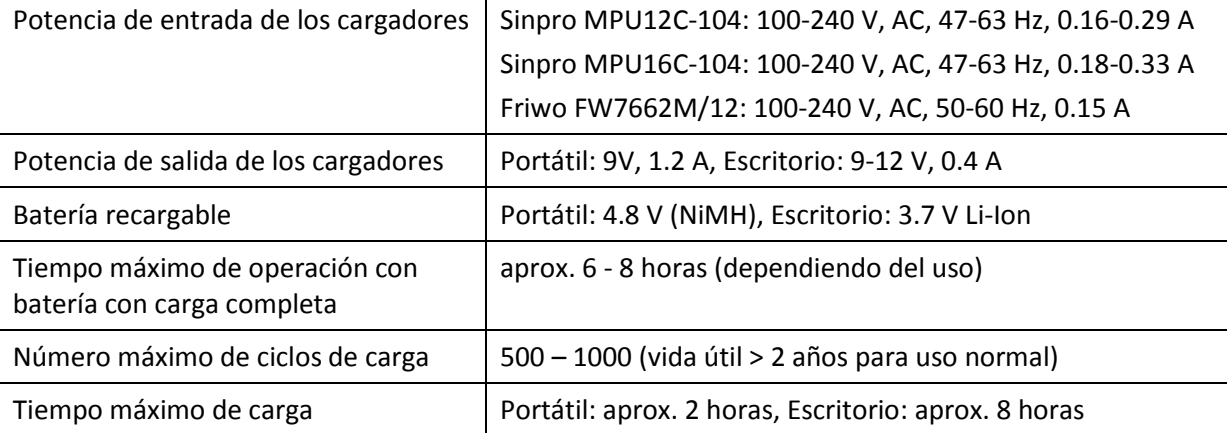

# <span id="page-35-0"></span>**9.4 Condiciones de Almacenamiento, Transporte y Operación**

Para almacenamiento y transporte, por favor conserve el equipo y sus accesorios dentro del maletín provisto para proteger todos los componentes de fuerzas externas e impactos ambientales. Condiciones extremas de almacenamiento y operación pueden provocar por ej. rotura de la pantalla táctil (a temperaturas extremadamente bajas) o perjudicar el funcionamiento del equipo y/o la calibración de los transductores.

Si se lleva el equipo de un ambiente frío a uno más cálido, habrá riesgo de condensación. Si se produce condensación, debe esperarse a que el equipo recupere la temperatura normal antes de encenderlo. Asegúrese también de respetar las siguientes condiciones de operación:

#### CONDICIONES DE TRANSPORTE Y ALMACENAMIENTO:

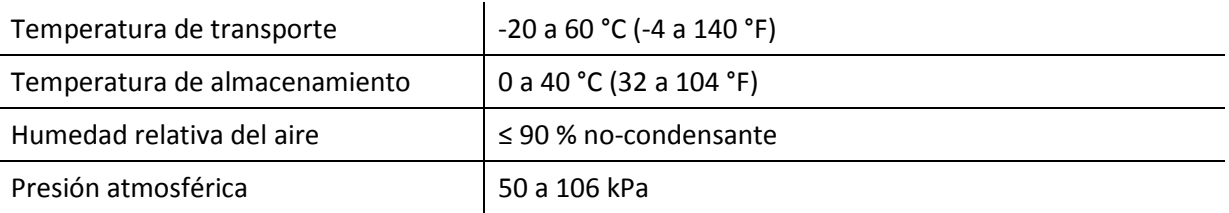

#### CONDICIONES DE OPERACIÓN:

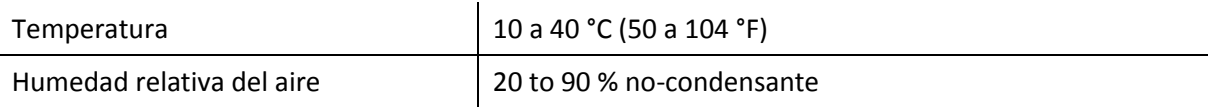

Presión atmosférica  $\Big| 60^*$  a 106 kPa

\* En lugares donde la presión atmosférica normal es inferior a 80 kPa (a alturas de más de 2000 metros), se recomienda recalibrar los transductores.

# <span id="page-38-0"></span>**10 Información de Compatibilidad Electromagnética**

La compatibilidad electromagnética (EMC) de acuerdo a lo establecido en la norma DIN EN 60601-1-2 (Equipos médicos eléctricos - Parte 1-2: Requisitos generales para seguridad básica y desempeño esencial – Norma colateral: Compatibilidad electromagnética – Requisitos y tests) y 60601-2-40 (Equipos médicos eléctricos - Parte 2-40: Requisitos especiales para la seguridad de electromiógrafos y equipos de respuestas evocadas) fue certificada por un laboratorio acreditado con el informe número 4963. Si necesita información adicional sobre el informe completo puede solicitarla a PATH medical.

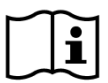

El usuario debe cuidar que el equipo se utilice en un ambiente con radiación electromagnética conforme a lo especificado en *[Tabla](#page-38-1) 5* y en *[Tabla](#page-39-0) 6*.

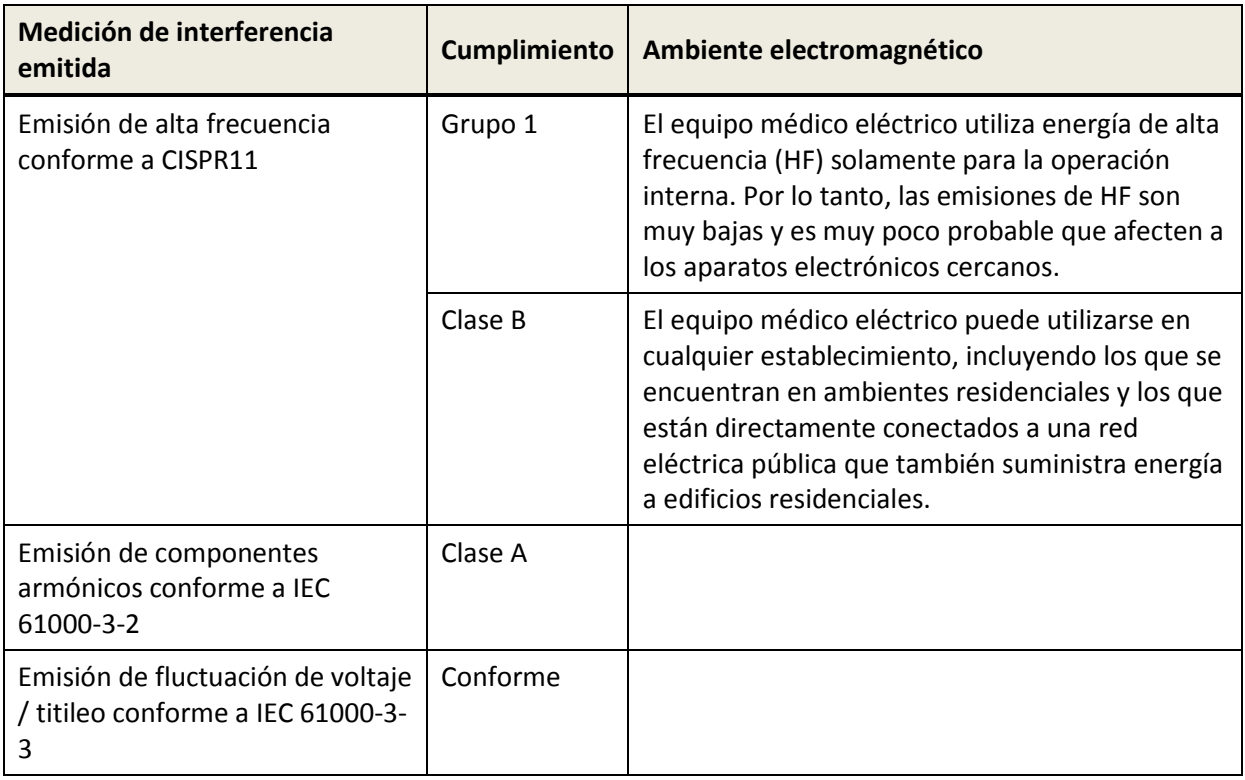

<span id="page-38-1"></span>*Tabla 5: Cumplimiento con las normas de emisiones electromagnéticas y requisitos resultantes para ambientes electromagnéticos (informe nr. 3917, traducido del alemán)*

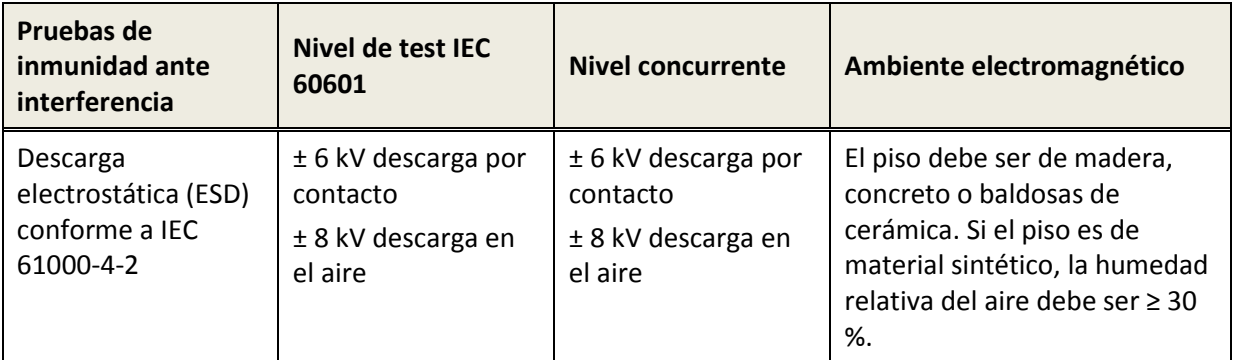

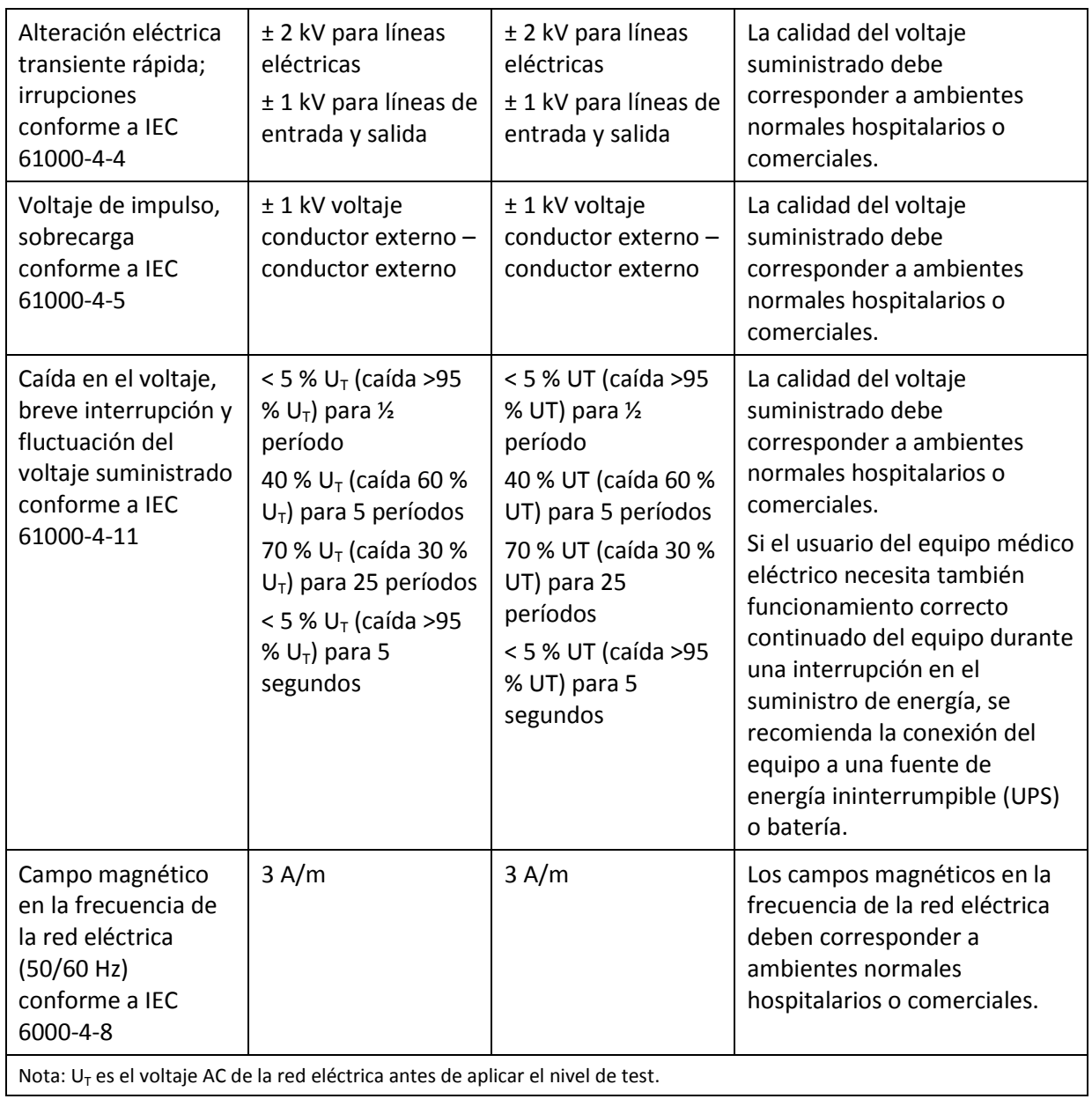

<span id="page-39-0"></span>*Tabla 6: Cumplimiento con los tests de interferencia y requisitos resultantes para ambientes electromagnéticos (informe nr. 3917, traducido del alemán)*

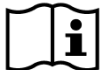

El usuario debe cuidar que el equipo se utilice en un ambiente con distancias mínimas a radiadores potenciales como se describe en *[Tabla](#page-40-0) 7* y *[Tabla](#page-40-1) 8*.

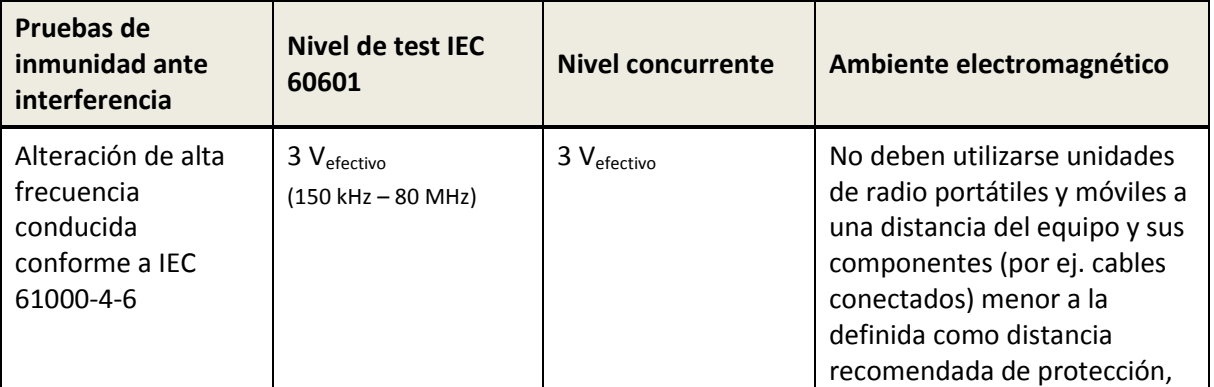

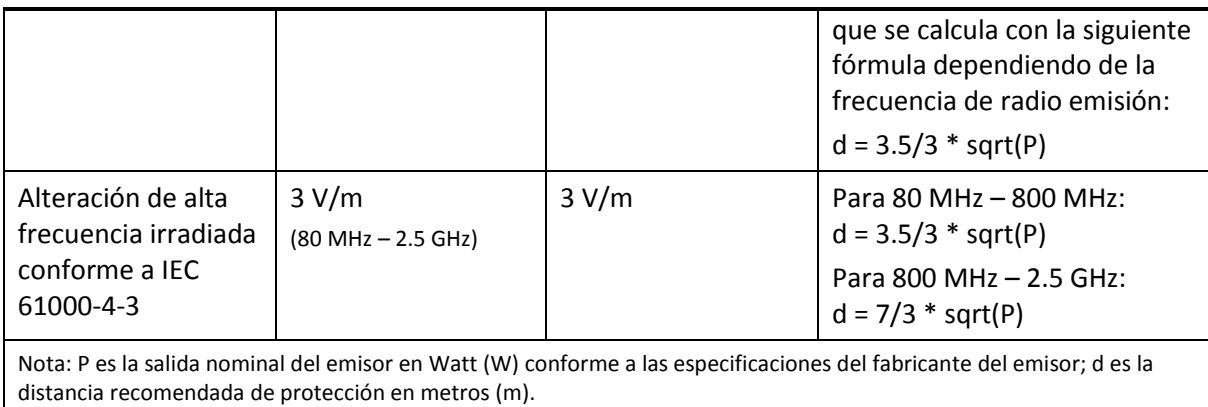

Conforme a una investigación en el sitio, la fuerza del campo de unidades de radio estacionarias debe ser menor que el nivel concurrente en todas las frecuencias.

En cercanía de aparatos que tienen el símbolo de antena ( $\gg$  pueden ocurrir alteraciones.

A 80 MHz y 800 MHz se aplica el rango de frecuencia mayor.

Estas normas pueden no aplicarse en todos los casos. La absorción y reflejo en edificios, objetos y personas altera la difusión de propiedades electromagnéticas.

<span id="page-40-0"></span>*Tabla 7: Distancia minima a posibles radiadores (informe nr. 3917, traducido del alemán)*

El equipo debe utilizarse en ambientes donde las alteraciones de alta frecuencia estén controladas.

El usuario del equipo puede evitar las alteraciones electromagnéticas observando las  $\mathbf{i}$ distancias mínimas entre el equipo, incluyendo los cables conectados, y los aparatos portátiles y móviles de telecomunicación de alta frecuencia y otros transmisores de radio. La distancia minima depende de la energía de salida del aparato transmisor de radio (ver *[Tabla](#page-40-1) 8*).

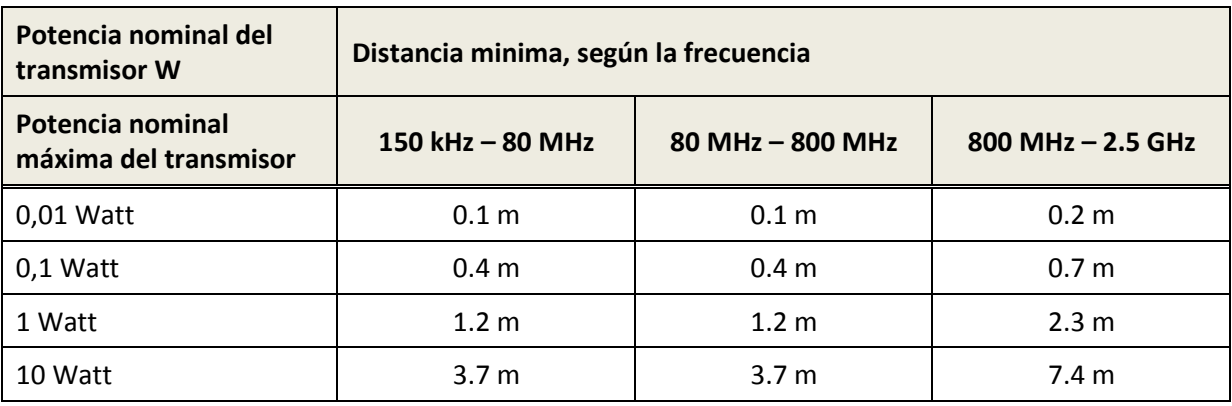

<span id="page-40-1"></span>*Tabla 8: Ejemplos de distancia minima a radiadores potenciales (informe nr. 3917, traducido del alemán)*

Información de contacto del distribuidor/proveedor de servicio:

# **Made in Germany**

PATH medical GmbH Landsberger Straße 65 82110 Germering Alemania

Tel.: +49 89 800 765 02 Fax: +49 89 800 765 03 Internet: www.pathme.de

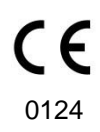